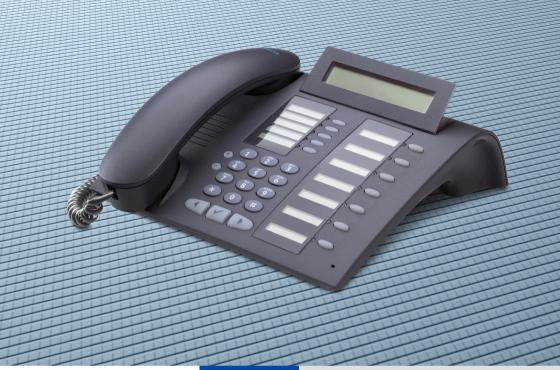

HiPath 2000 HiPath 3000 HiPath 5000

optiPoint 420 economy optiPoint 420 economy plus optiPoint 420 standard optiPoint self labeling key module

**Operating Instructions** 

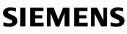

Global network of innovation

## **Before You Begin**

These operating instructions describe the optiPoint 410 economy/economy plus/standard telephone on your HiPath 2000 and HiPath 3000 / 5000.

They describe all functions you can use from your telephone. You may find that some functions you wish to use are not available on your telephone. This may be due to one of the following reasons:

- The function has not been configured for your telephone address any questions to your service personnel.
- Your communications platform does not support this function contact your service personnel to upgrade your system.

## **Important Notes**

9

| K        | Do not operate the telephone in environments where there is a danger of explosions.                                                 |
|----------|----------------------------------------------------------------------------------------------------|
| ORIGINAL | Use only original Siemens accessories. Using other accessories may cause a hazard and will invalidate the warranty and the CE mark. |
|          | Never open the telephone or a key module. If you encounter any problems, contact your service personnel.                            |

CE (customer equipment) does not continue to support emergency dialing after loss of mains power, if battery back up and power fail switchover to emergency analogue phones is not available.

Never allow the telephone to come into contact with staining or aggressive liquids such as coffee, tea, juice, or soft drinks. For information on telephone maintenance  $\rightarrow$  Page 123.

The information provided in this document contains merely general descriptions or characteristics of performance which in case of actual use do not always apply as described or which may change as a result of further development of the products.

An obligation to provide the respective characteristics shall only exist if expressly agreed in the terms of contract.

The trademarks used are owned by Siemens AG or their respective owners.

## Marks

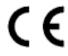

The device conforms to the EU guideline 1999/5/EG, as attested by the CE mark.

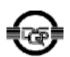

This device has been manufactured in accordance with our certified environmental management system (ISO 14001). This process ensures that energy consumption and the use of primary raw materials are kept to a minimum, thus reducing waste production.

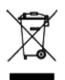

All electrical and electronic products should be disposed of separately from the municipal waste stream via designated collection facilities appointed by the government or the local authorities.

The correct disposal and separate collection of your old appliance will help prevent potential negative consequences for the environment and human health. It is a precondition for reuse and recycling of used electrical and electronic equipment.

For more detailed information about disposal of your old appliance, please contact your city office, waste disposal service, the shop where you purchased the product or your sales representative.

The statements quoted above are only fully valid for equipment which is installed and sold in the countries of the European Union and is covered by the directive 2002/96/EC. Countries outside the European Union may have other regulations regarding the disposal of electrical and electronic equipment.

## **Contents**

| Before You Begin                                                      |   |
|-----------------------------------------------------------------------|---|
| Important Notes                                                       |   |
| Marks                                                                 |   |
|                                                                       |   |
| Basic operating instructions                                          |   |
| optiPoint 420 economy/economy plus/standard and                       |   |
| optiPoint self labeling key module control panel                      | 9 |
| How to Use these Operating Instructions                               |   |
| Screen Displays                                                       |   |
| Accessing Functions 11                                                |   |
| Interactively                                                         |   |
| Via the Program/Service Menu 11                                       |   |
| With Function Keys 11                                                 |   |
| Functions You Can Use                                                 |   |
| Self Labelling Key Function                                           |   |
| Basic and Enhanced Functions                                          |   |
| Additional Team and Executive/Secretary Functions                     |   |
| Safety Precautions for IP Telephony                                   |   |
|                                                                       | ر |
|                                                                       |   |
| Making Calls – Basic Functions14                                      | ŀ |
| Answering Calls                                                       | 1 |
| Answering a Call With the Handset                                     |   |
| Answering a Call with the Speaker (Speakerphone Mode) 14              |   |
| Switching to Speakerphone Mode 15                                     |   |
| Switching to the Handset 15                                           |   |
| Open Listening in the Room During a Call                              |   |
| Making Calls                                                          |   |
| Off-Hook Dialing                                                      |   |
| On-Hook Dialing                                                       |   |
| Ending the call                                                       |   |
| Redialing a Number    18      Turning the Microphone On and Off    19 |   |
| Calling a Second Party (Consultation Hold)                            |   |
| Switching to the Party on Hold (Toggle)                               |   |
| Transferring a Call                                                   |   |
| Call Forwarding                                                       |   |
| Using Variable Call Forwarding                                        |   |
| Using Call Forwarding No Reply (CFNR)                                 |   |
| Call Forwarding in the Carrier Network                                |   |
| and Forwarding Multiple Subscriber Numbers (MSN) (Not for U.S.) 24    |   |
| Call Forwarding in the Event of a Telephone Malfunction 25            | 5 |

#### Contents

| Usir | ng Callback                                          | 26 |
|------|------------------------------------------------------|----|
|      | Storing a Callback                                   | 26 |
|      | Answering a Callback                                 | 26 |
|      | Checking and Canceling a Saved Callback              | 26 |
| Sav  | ing Repertory Dialing Numbers on a Key               | 28 |
|      | Using Repertory Dialing Keys                         | 30 |
| Tele | ephone Settings                                      | 31 |
|      | Adjusting the Ring Volume                            | 31 |
|      | Adjusting the Ring Tone                              | 31 |
|      | Adjusting the Attention Ring Volume                  | 31 |
|      | Adjusting the display contrast                       | 32 |
|      | Adjusting the key label contrast                     | 32 |
|      | Adjusting the Speakerphone to the Room Acoustics     | 32 |
|      | Adjusting the Receiving Volume During a Call         | 33 |
|      | Adjusting the Display to a Comfortable Reading Angle | 33 |
|      | Display backlight                                    | 33 |
|      | Selecting the Language of Screen Prompts             | 33 |
|      |                                                      |    |

#### 

| AII |                                                          | 34 |
|-----|----------------------------------------------------------|----|
|     | Accepting a Specific Call for Your Colleague             | 34 |
|     | Rejecting Calls                                          | 35 |
|     | Using the Speakerphone                                   | 35 |
|     | Answering a Call With a Headset                          | 36 |
|     | Answering Calls from the                                 |    |
|     | Entrance Telephone and Opening the Door                  | 37 |
|     | Accepting a Call From an Answering Machine               | 38 |
| Dia | ling/Making Calls                                        | 39 |
|     | En-Bloc Sending / Correcting Numbers                     | 39 |
|     | Using a Caller List                                      |    |
|     | Speed-dial                                               | 42 |
|     | Dialing a Number From the Internal Directory             | 44 |
|     | Dialing from the Telephone Database (LDAP)               | 46 |
|     | Using Mailboxes                                          | 48 |
|     | Talking to Your Colleague With a Speaker Call            | 48 |
|     | Talking to Your Colleague with Discreet Calling          | 49 |
|     | Automatic Connection Setup (Hotline)                     | 49 |
|     | Reserve Trunk                                            | 49 |
|     | Assigning a Station Number (Not for U.S.)                | 50 |
|     | Associated Dialing/Dialing Aid                           | 50 |
| Du  | ring a Call                                              | 52 |
|     | Using Call Waiting                                       | 52 |
|     | Accepting a Waiting Call (Camp-On)                       | 52 |
|     | Preventing and Allowing Call Waiting (Automatic Camp-On) | 53 |
|     | Turning the Call Waiting Tone On and Off                 | 53 |
|     | Parking a Call                                           | 54 |
|     |                                                          |    |

| Placing External Calls on Hold                |
|-----------------------------------------------|
| Conducting a Conference 56                    |
| Ending a Conference (Initiator Only) 57       |
| Activating Tone Dialing/DTMF Suffix-Dialing   |
| Recording Calls 59                            |
| Transferring a Call after a Speaker Call      |
| (Announcement) in a Group                     |
| Trunk Flash                                   |
| If You Cannot Reach a Destination             |
| Call Waiting (Camp-On)                        |
| Busy Override - Joining a Call in Progress 62 |
| Using Night Answer                            |

## Saving Functions, Procedures and Appointments.64

| Assigning Functions to Keys                      | 64 |
|--------------------------------------------------|----|
| Assigning a Procedure (Operating Steps) to a Key | 68 |
| Appointments Function                            | 70 |
| Saving Appointments                              | 70 |
| Using Timed Reminders                            | 71 |

## Displaying and Assigning Call Charges.....72

| Displaying Call Charges (Not for U.S.)                       | 72 |
|--------------------------------------------------------------|----|
| Displaying Call Charges for Another Telephone (Not for U.S.) | 73 |
| Dialing with Call Charge Assignment                          | 74 |

## Private Sphere/Security ......75

| Turning Ringer Cutoff On and Off                         | . 75 |
|----------------------------------------------------------|------|
| Turning Do Not Disturb On and Off                        | . 75 |
| Caller ID Suppression                                    | . 76 |
| Monitoring a Room                                        | . 77 |
| Trace Call: Identifying Anonymous Callers (Not for U.S.) | . 78 |
| Locking the Telephone to Prevent Unauthorized Use        | . 79 |
| Locking Another Telephone to Prevent Unauthorized Use    | . 80 |
| Saving Your PIN                                          | . 81 |
|                                                          |      |

## Using Other Functions......82

| Sending a Message                                       | . 82 |
|---------------------------------------------------------|------|
| Creating and Sending a Message                          | . 82 |
| Displaying and Deleting Messages You Have Sent          | . 83 |
| Answering Messages                                      | . 83 |
| Leaving an Advisory Message                             | . 84 |
| Deleting Advisory Messages                              | . 84 |
| Display Number of Waiting Calls and Overload Indication | . 85 |
|                                                         |      |

#### Contents

| Using Another Telephone Like Your Own for a Call             | . 85 |
|--------------------------------------------------------------|------|
| Using Another Telephone Like your Own for an Extended Period |      |
| of Time (Mobility)                                           |      |
| Fax Details and Message on Answering Machine                 | . 87 |
| Resetting Services and Functions                             |      |
| (System-Wide Cancellation for a Telephone)                   | . 87 |
| Activating Functions for Another Telephone                   | . 88 |
| Using System Functions from the Outside                      |      |
| (DISA: Direct Inward System Access)                          | . 89 |
| Using functions in ISDN via code dialing (keypad dialing)    | . 91 |
| Controlling Connected Computers or Other Programs            |      |
| and Telephone Data Service                                   |      |
| (HiPath 3500/3550/3700/3750/3800 Only)                       | . 92 |
| Communicating with PC Applications over a CSTA Interface     |      |
| Controlling Relays (not for HiPath 2000)                     |      |
| Sensors (HiPath 3300/3350/3500/3550 Only)                    | . 94 |
| Radio Paging (Not for U.S.)                                  | . 95 |
|                                                              |      |

| Using Other Team Functions                       | 96  |
|--------------------------------------------------|-----|
| Turning Group Call On and Off                    |     |
| Accepting a Call for Another Member of Your Team | 98  |
| Activating and Deactivating a Ringing Group      | 99  |
| Uniform Call Distribution (UCD)                  | 100 |

## 

|                                                                  | -   |
|------------------------------------------------------------------|-----|
| Using Trunk Keys                                                 |     |
| Answering Calls With Trunk Keys                                  | 103 |
| Making Calls with Trunk Keys                                     | 103 |
| Using a Trunk Key to Place a Call on Hold and Retrieve It Again  | 103 |
| Switching Between Phone Calls on Multiple Trunks                 | 104 |
| MULAP Conference Release                                         | 104 |
| Forwarding Calls on Lines                                        | 105 |
| Using DSS Keys                                                   | 107 |
| Using DSS Keys to Answer Calls                                   | 107 |
| Calling a Team Member Directly                                   | 107 |
| Transferring a Call in Progress.                                 | 108 |
| Accepting a Call for Another Team Member                         | 108 |
| Joining or Leaving a Group Call                                  |     |
| (Not for the Executive Telephone in an Executive/Secretary Team) | 108 |
| Transferring Calls Directly to the Executive                     |     |
| (Only in an Executive/Secretary Group)                           | 109 |
|                                                                  |     |

| Testing the Telephone110Testing the Telephone Functions110Checking the Key Assignment110                                                                                                    |
|----------------------------------------------------------------------------------------------------|
| Special Functions in the LAN (PC Network).111Leaving a Hunt Group/Group Call111Transferring Call Forwarding112Using Night Answer113Activating and Deactivating a Ringing Group114Controlling Relays (not for HiPath 2000)115Opening the Door116 |
| Different Displays (HiPath 4000 Environment)117                                                                                                    |
| Changing Key Labels                                                                                                    |
| Entering Text on the Telephone120                                                                                                    |
| Labeling, Documentation and Accessories121Labeling Key Fields121Attaching a Station Number Label121Documentation121Accessories122                                                                                                    |
| Fixing Problems123Telephone Maintenance123Echo Effect123Troubleshooting123Responding to Error Messages on the Screen124Contacts for Resolving Problems125                                                                                       |
| Index                                                                                                    |
| Overview of Functions/Codes (Alphabetical)131                                                                                                    |
| FCC and Industry Canada Compliance                                                                                                    |

## **Basic operating instructions**

| optiPoint 420 <sup>1</sup>       | economy | economy plus | standard     |
|----------------------------------|---------|--------------|--------------|
| Full-duplex speakerphone feature | -       | -            | $\checkmark$ |
| Illuminated display              | -       | -            | √            |
| Headset port                     | -       | ✓            | √            |
| 2. LAN-Schnittstelle             | -       | ✓            | $\checkmark$ |
| Interface for add-on equipment   | -       | -            | $\checkmark$ |
| Option bays                      | 0       | 0            | 2            |

[1] The name and model of your telephone are printed on the base.

# optiPoint 420 economy/economy plus/standard and optiPoint self labeling key module control panel

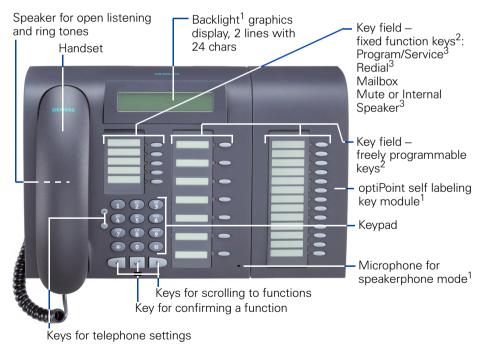

- [1] optiPoint 420 standard only
- [2] With automatic key labeling
- [3] Cannot be changed on optiPoint 420

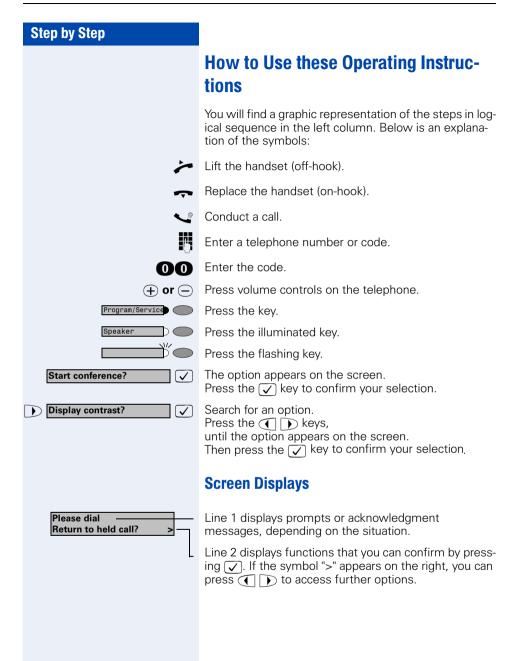

| Class by Class     |                                                                                                    |
|--------------------|----------------------------------------------------------------------------------------------------|
| Step by Step       |                                                                                                    |
|                    | Accessing Functions                                                                                                    |
|                    | Interactively                                                                                                    |
|                    | You can select some functions <b>while the telephone is idle</b> , for example:                                                                                                    |
| Forwarding on      | Use $\bigcirc$ to scroll to a function and press $\checkmark$ to execute it.                                                                                                    |
|                    | You can select other functions <b>directly depending on</b><br><b>the situation</b> . Example: you call a number, but the line<br>is busy:                                                                                                    |
| Callback 🗸         | Press 🗸 to confirm.                                                                                                    |
| or                 |                                                                                                    |
| Send message       | Use ( ) to scroll to a function and press $\checkmark$ to execute it.                                                                                                    |
|                    | Via the Program/Service Menu                                                                                                    |
|                    | First press the "Program/Service" key. You then see a list of selection options, such as: "#0=Reset services" → Page 87.                                                                                                    |
| Program/Service    | Press the key.                                                                                                    |
| #0=Reset services? | Use $\bigcirc$ to scroll to a function and press $\bigcirc$ to execute it.                                                                                                    |
| or                 |                                                                                                    |
| <b>80</b>          | Enter the code directly.<br>The Quick-Reference Operating Instructions ("Overview<br>of Functions/Codes (Alphabetical)" $\rightarrow$ Page 131) contain<br>a list of codes. However, they are also displayed on<br>screen along with the corresponding function. |
|                    | With Function Keys                                                                                                    |
|                    | If you saved a function on a key $\rightarrow$ Page 64, you can access it directly as follows:                                                                                                    |
|                    | Press the Mute key to execute the function.                                                                                                    |
|                    |                                                                                                    |
|                    |                                                                                                    |

## **Functions You Can Use**

### **Self Labelling Key Function**

Thanks to the Self Labelling Key function, you do not need to label your telephone's programmable function keys manually. Depending on how they are programmed, your HiPath automatically assigns a standard label to your function keys.

However, if you wish, you can also define your own text labels for the function keys rather than using the standard labels  $\rightarrow$  Page 119.

#### **Basic and Enhanced Functions**

You can use all basic and enhanced communications platform functions that appear interactively on the screen, in the Program/Service menu, and when you press function keys.

## Additional Team and Executive/Secretary Functions

#### → Page 102f.

To help working and project groups work together more efficiently, the service personnel can configure a variety of team functions, depending on your preferences when working in the team. You can use these team functions in addition to the basic and enhanced functions.

In addition to call pickup, hunting groups (group call), and call distribution groups, you can also set up teams with multiple lines per telephone.

You can tell if a telephone has trunk keys if your station number and the numbers of your colleagues are programmed on trunk keys. You can access all lines and can also conduct different calls simultaneously on multiple lines.

Another team function category includes the executive/ secretary

functions, which are configured by the service personnel. You can use executive and secretary functions in addition to the basic and enhanced functions as well as other team functions.

An executive/secretary telephone has DSS keys for the executive or secretary, trunk keys for the executive and secretary, as well as ring transfer keys.

## **Using the Telephone Efficiently**

- You probably have certain colleagues or external parties with whom you talk on the phone especially frequently. To dial these numbers faster and more conveniently, you can save them on keys (Saving station numbers for repertory dialing on keys → Page 28).
- All too often you reach a busy line when dialing a number. Amid the confusion of your working day, it's easy to forget to try the number again later on. To avoid this, make it a habit to use the "Callback"
   Page 26 function.

## **Safety Precautions for IP Telephony**

Different methods can be implemented to protect an IP environment from external attacks (denial of service attacks, viruses, etc.) and call monitoring.

There are no special procedures for operating this device. Please contact your service personnel to find out more about IP telephony security.

## **Making Calls – Basic Functions**

## **Answering Calls**

Special default ring signaling is set for your telephone:

- When you receive an internal call, your telephone rings once every four seconds (single-tone sequence).
- When you receive an external call, your telephone rings twice in rapid succession every four seconds (dual-tone sequence).
- When you receive a call from the entrance telephone, your telephone rings three times in rapid succession every four seconds (triple-tone sequence).
- If a call is waiting, you hear a short tone (beep) every six seconds.

Your service personnel can adjust the ring cadence for external and internal calls for you. In other words, different ring cadences can be set for different internal callers.

The number or the name of the caller appears on the display.

## **Answering a Call With the Handset**

The telephone rings. The caller appears on the screen.

(+) or (-)

Raise or lower the volume. Keep pressing the key until the desired volume is set.

## Answering a Call with the Speaker (Speakerphone Mode)

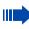

Lift the handset.

This function is not available with optiPoint 420 economy/economy plus.

The telephone rings. The caller appears on the screen.

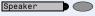

Press the key. The LED lights up. Speakerphone mode.

(➔ or ) Raise or lower the volume. Keep pressing the key until the desired volume is set.

| Speaker | $\square$ |
|---------|-----------|
|         | or        |
| Release |           |

#### Ending the call:

Press the key. The LED goes out.

Press the key.

#### Notes on speakerphone mode:

- Tell the other party that you are using speakerphone mode.
- The speakerphone works bests at a low receiving volume.
- The ideal distance between the user and the telephone set in speakerphone mode is about 50 cm (approx. 20 inches).

## Switching to Speakerphone Mode

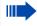

This function is not available with optiPoint 420 economy/economy plus.

**Precondition:** You are conducting a call with the handset.

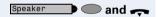

Hold down the key and replace the handset. (in the U.S.: press the key once and replace the handset). Then release the key and continue the call.

## Switching to the Handset

This function is not available with optiPoint 420 economy/economy plus.

**Precondition:** You are engaged in a call in speakerphone mode.

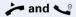

Lift the handset. Continue the call.

# Open Listening in the Room During a Call

You can let other people in the room join in on the call. Let the other party know that you have turned on the speaker.

**Precondition:** You are conducting a call with the hand-set.

Activating ring transfer:

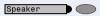

Press the key. The LED lights up.

#### **Deactivating this function:**

Press the key. The LED goes out.

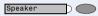

## **Making Calls**

## **Off-Hook Dialing**

- Lift the handset.

Internal calls: Enter the station number. External calls: Enter the external code and the station number.

The called party does not answer or is busy:

Replace the handset.

## **On-Hook Dialing**

Internal calls: Enter the station number. External calls: Enter the external code and the station number.

#### The other party answers with speaker:

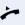

Lift the handset.

**or** On-hook: Use speakerphone mode (not available with optiPoint 420 economy/economy plus).

#### The called party does not answer or is busy:

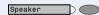

Press the key. The LED goes out.

Your system may also be programmed so that you have to press the Internal key before you dial an internal number.

To call an external party, you have to enter an external code before dialing the party's telephone number (Prime Line is not active; contact your service personnel).

## **Ending the call**

Release Pre

Replace the handset.

Press the key.

| Step by Step |                                                                                                    |
|--------------|----------------------------------------------------------------------------------------------------|
|              | Redialing a Number                                                                                                    |
|              | The last three external telephone numbers dialed are<br>stored automatically.<br>You can redial them simply by pressing a key.<br>The station number appears on your screen for two sec-<br>onds and is then dialed. |
| Redial       | Press the key once to dial the number last dialed.                                                                                                    |
|              | Press the key twice to dial the next to the last number dialed.                                                                                                    |
|              | Press the key three times to dial the third-to-the-last number dialed.                                                                                                    |
|              | Displaying and dialing saved station numbers                                                                                                    |
| Redial       | Press the key.                                                                                                    |
| Next?        | Press the "OK" dialog key within two seconds to confirm your choice.                                                                                                    |
| Next?        | The next stored number is displayed. Press the "OK" dialog key to confirm four selection.                                                                                                    |
| Call?        | Select and confirm.                                                                                                    |
|              | If this feature is configured (contact your service personnel), account codes entered are also saved $\rightarrow$ Page 74.                                                                                          |

#### **Step by Step Turning the Microphone On and Off** To prevent the other party from listening in while you consult with someone in your office, you can temporarily switch off the handset microphone or the handsfree microphone. You can also switch on the handsfree microphone to answer an announcement via the telephone speaker (speaker call, $\rightarrow$ Page 35). Speakerphone mode is not available with optiPoint 420 economy/economy plus. Precondition: You are conducting a call. The microphone is switched on. Mute Press the key. The LED lights up. or Mute Press the illuminated key. The LED goes out. or Select and confirm Mute on? $\checkmark$ or Mute off? $\checkmark$ $\mathbf{D}$ or Program/Service Press the key. The LED lights up. Enter the code for "on" or "off". 860 or #60

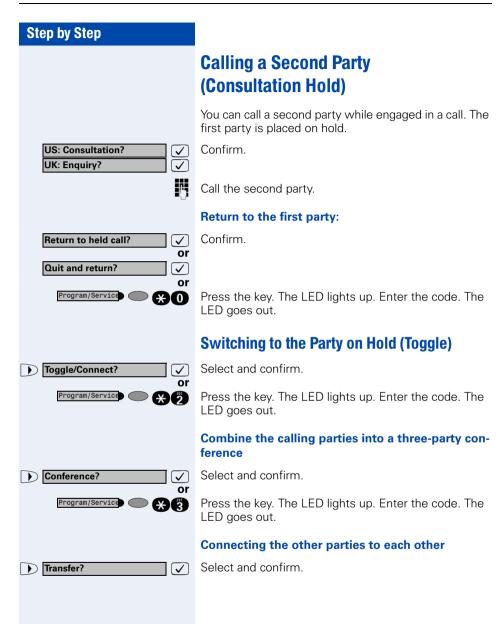

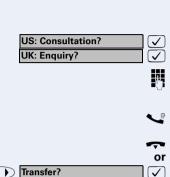

**Transferring a Call** 

If the person you are speaking to wants to talk to another colleague of yours, you can transfer the call that colleague.

Confirm.

Enter the number of the party to which you want to transfer the call.

Announce the call, if necessary.

Replace the handset.

Select and confirm<sup>1</sup>.

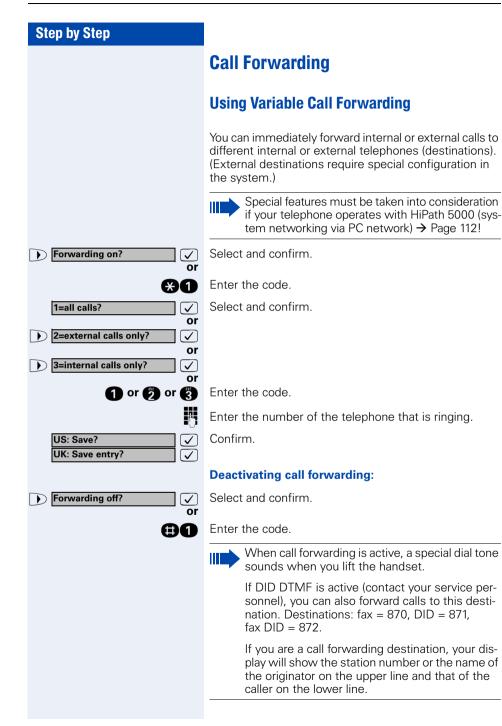

| Step by Step            |                                                                                                    |
|-------------------------|----------------------------------------------------------------------------------------------------|
|                         | Using Call Forwarding No Reply (CFNR)                                                                                                    |
|                         | Calls that are not answered after three rings (=default, can be adjusted by service personnel) or that are received while another call is ongoing can be automatically forwarded to a specified telephone.        |
| Program/Service         | Press the key. The LED lights up.                                                                                                    |
| More features?          | Select and confirm.                                                                                                    |
| ► *495=CFNR on? ✓<br>Or | Select and confirm.                                                                                                    |
| *495                    | Enter the code.                                                                                                    |
| Ü                       | <ul> <li>Enter the destination number.</li> <li>Enter the internal station number for internal destinations</li> <li>Enter the external code and the external station number for external destinations</li> </ul> |
| Save entry?             | Confirm.                                                                                                    |
|                         | Deactivating Call Forwarding No Reply:                                                                                                    |
| Program/Service         | Press the key. The LED lights up.                                                                                                    |
| More features?          | Select and confirm.                                                                                                    |
| ▶ #495=CFNR off?        | Select and confirm.                                                                                                    |
| or<br>#495              | Enter the code.                                                                                                    |
| Delete?                 | Confirm.                                                                                                    |
|                         | If CFNR is enabled, the following briefly appears<br>on the display when you replace the handset:<br>"CFNR to:".                                                                                                  |
|                         |                                                                                                    |
|                         |                                                                                                    |
|                         |                                                                                                    |
|                         |                                                                                                    |
|                         |                                                                                                    |
|                         |                                                                                                    |
|                         |                                                                                                    |
|                         |                                                                                                    |

| Step by Step                                                                         |                                                                                                    |
|--------------------------------------------------------------------------------------|----------------------------------------------------------------------------------------------------|
|                                                                                      | Call Forwarding in the Carrier Network<br>and Forwarding Multiple Subscriber Num-<br>bers (MSN) (Not for U.S.)                                                                                                    |
|                                                                                      | If this function has been configured (contact your service personnel), you can forward calls to your assigned multiple subscriber number (MSN) (DID number) directly within the carrier network.<br>For example, you can forward your phone line to your home phone after business hours. |
| Trunk FWD on?                                                                        | Select and confirm.                                                                                                    |
| <b>★64</b>                                                                           | Enter the code.                                                                                                    |
| 1=immediate?   ✓     or     ▶     2=on no answer?     ✓     Or     ▶     3= on busy? | Select and confirm the line type you wish to use.                                                                                                    |
| or<br>or 🥑 or 🕄                                                                      | Enter the code.                                                                                                    |
| B                                                                                    | Enter your DID number.                                                                                                    |
| Ŋ                                                                                    | Enter the destination number (without the external code).                                                                                                    |
| Save?                                                                                | Confirm.                                                                                                    |
|                                                                                      | Deactivating call forwarding:                                                                                                    |
| Forwarding - trunk off                                                               | Select and confirm.                                                                                                    |
| <b>#64</b>                                                                           | Enter the code.                                                                                                    |
|                                                                                      | Confirm the displayed call forwarding type.                                                                                                    |
| or<br>or 2 or 3                                                                      | Enter the activated call forwarding type.                                                                                                    |
| ß                                                                                    | Enter your DID number.                                                                                                    |

| Step by Step                                                                    |                                                                                                    |
|---------------------------------------------------------------------------------|----------------------------------------------------------------------------------------------------|
|                                                                                 | <b>Call Forwarding in the Event of a Telephone</b><br>Malfunction                                                                                                    |
|                                                                                 | If this feature is configured (ask the service personnel),<br>you can define an internal or external call forwarding<br>destination that becomes effective when your tele-<br>phone is not working. |
| Program/Service                                                                 | Press the key. The LED lights up.                                                                                                    |
| ▶ *9411=CFSS on ✓<br>Or                                                         | Select and confirm.                                                                                                    |
| <b>*9000</b>                                                                    | Enter the code.                                                                                                    |
| 18                                                                              | Enter the station number of the destination.                                                                                                    |
| US: Save entry?                                                                 | Confirm.                                                                                                    |
|                                                                                 | Deactivating call forwarding/deleting a destination:                                                                                                    |
| Program/Service                                                                 | Press the key. The LED lights up.                                                                                                    |
| ) #9411=CFSS off<br>or                                                          | Select and confirm.                                                                                                    |
| <b>#9400</b>                                                                    | Enter the code.                                                                                                    |
| Delete?                                                                         | Confirm to deactivate call forwarding and delete the for-<br>warding destination.                                                                                                    |
| Or<br>Delete?                                                                   | Select and confirm to deactivate call forwarding without deleting the forwarding destination.                                                                                                    |
|                                                                                 | Changing the call forwarding destination (if for-<br>warding is active):                                                                                                    |
| Program/Service                                                                 | Press the key. The LED lights up.                                                                                                    |
| <b>*9400</b>                                                                    | Enter the code.                                                                                                    |
| ▶         US: Change?         ✓           ▶         UK: Change entry?         ✓ | Confirm.                                                                                                    |
| 8                                                                               | Change the station number of the destination.                                                                                                    |
| US: Save entry?                                                                 | Confirm.                                                                                                    |

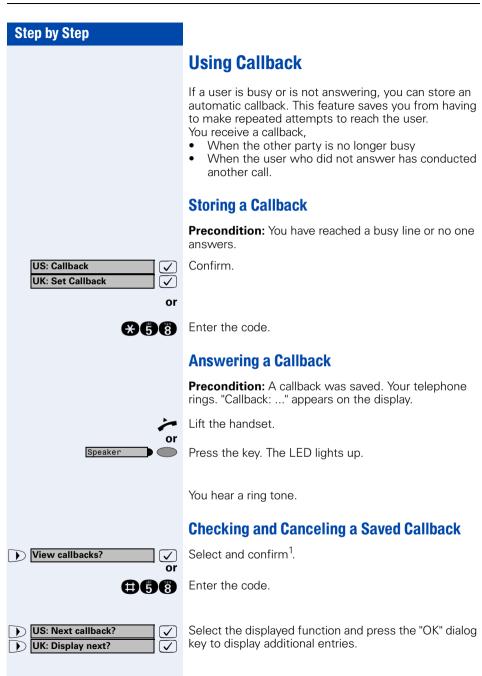

## Delete?

#### **Deleting a displayed entry:**

Press the "OK" dialog key to confirm your selection.

#### Ending callback display:

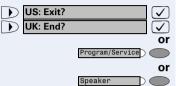

Select and confirm.

Press the key. The LED goes out.

Press the key. The LED goes out.

| Step by Step                                   |                                                                                                    |
|------------------------------------------------|----------------------------------------------------------------------------------------------------|
|                                                | Saving Repertory Dialing Numbers on a Key                                                                                                    |
|                                                | You can save frequently-dialed station numbers on pro-<br>grammable keys that are unassigned by default.<br>External and internal station numbers, as well as func-<br>tions/procedures (comprising several operating steps)<br>can be stored on these keys $\rightarrow$ Page 64.                                                                                                    |
|                                                | In addition, the keys can be programmed on two separate levels if you have configured a key as the "switching" key (Shift key $\rightarrow$ Page 64).<br>Depending on the key assignment and programming of your HiPath system ("Extended Key Functionality"; refer to relevant service personnel), dual-level key assignment permits several assignment combinations.<br>Corresponding displays guide you through this process $\rightarrow$ Page 124.<br>If you save internal station numbers, you can choose whether to save an LED display for the key (=Save with LED) or not (=Save without LED).<br>The LED display indicates the various states ( $\rightarrow$ Page 66, $\rightarrow$ Page 107). |
| Program/Service                                | Press the key. The LED lights up.                                                                                                    |
| ► ¥91=Prog. feature key? ✓<br>Or               | Select and confirm.                                                                                                    |
| <b>66</b>                                      | Enter the code.                                                                                                    |
| Program/Service                                | Press the key. If the key is already in use, its assignment appears on the screen.                                                                                                    |
| +=Next layer?                                  | Make a selection and confirm to save the station num-<br>ber on the second level.                                                                                                    |
| Or ⊕<br>US: Change key?<br>UK: Change feature? | Confirm.                                                                                                    |
| Repdial key?                                   | Confirm.                                                                                                    |
| 8                                              | Enter the station number.                                                                                                    |

| Step by Step                                            |                                                                                                    |
|---------------------------------------------------------|----------------------------------------------------------------------------------------------------|
|                                                         | If you make a mistake:                                                                                                    |
| Previous?                                               | Select and confirm. This deletes all digits entered.                                                                                                    |
|                                                         | The system telephone automatically recognizes if you want to save an internal or an external station number. The options "Save without LED" or "Save with LED" are only available for internal station numbers. |
| Save with LED?                                          | Confirm.                                                                                                    |
| or Save without LED?                                    | Select and confirm to save the repdial key without LED display.                                                                                                    |
| Key label?                                              | Select and confirm to update automatic key labeling. For more information, see $\rightarrow$ Page 119.                                                                                                    |
| US: Exit? ✓<br>UK: End? ✓                               | Confirm.                                                                                                    |
| Or<br>US: Another key?<br>UK: Program another key?<br>V | Select and confirm.                                                                                                    |
| Or<br>US: Clear key?                                    | Select and confirm.                                                                                                    |
|                                                         | Simply press the key to dial a stored telephone number $\rightarrow$ Page 30.                                                                                                    |
|                                                         | You can do this while a call is in progress.                                                                                                    |
|                                                         | For information on display messages when saving station numbers $\rightarrow$ Page 124.                                                                                                    |
|                                                         |                                                                                                    |
|                                                         |                                                                                                    |
|                                                         |                                                                                                    |
|                                                         |                                                                                                    |
|                                                         |                                                                                                    |
|                                                         |                                                                                                    |
|                                                         |                                                                                                    |
|                                                         |                                                                                                    |

## **Using Repertory Dialing Keys**

**Precondition:** You have saved a station number on a repertory dialing key  $\rightarrow$  Page 28.

Press the key on which the number is saved. If the station number is located on the second level, first press "Shift".

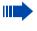

You can also press the repertory dial key during a call. This automatically sets up a consultation  $\rightarrow$  Page 20.

| Step by Step                                           |                                                                                                    |
|--------------------------------------------------------|----------------------------------------------------------------------------------------------------|
|                                                        | Telephone Settings                                                                                                    |
|                                                        | Adjusting the Ring Volume                                                                                                    |
| ⊕ or → US: Ring volume?     ✓ UK: Ringer volume?     ✓ | Press these keys while the phone is idle.<br>Confirm.                                                                                                    |
| ⊕ or ⊝<br>✓                                            | To raise or lower the volume: Keep pressing the keys<br>until the desired volume is set.<br>Save.                                                                                                    |
|                                                        | Adjusting the Ring Tone                                                                                                    |
| + or -<br>US: Ring tone?                               | Press these keys while the phone is idle.<br>Select and confirm.                                                                                                    |
| € or ⊖                                                 | To adjust the ring tone: Keep pressing the keys until the desired tone is set.                                                                                                    |
| $\checkmark$                                           | Save.                                                                                                    |
|                                                        | Adjusting the Attention Ring Volume                                                                                                    |
|                                                        | If you belong to a team that uses trunk keys, the tele-<br>phone can alert you to other calls in the team even<br>when you are engaged in another call $\rightarrow$ Page 108. You<br>hear the attention ring. |
| (+) or $(-)$                                           | Press one of these keys while the phone is idle.                                                                                                    |
| US: Attention Ring Vol?                                | Select and confirm.                                                                                                    |
| (+) or (−)                                             | To raise or lower the volume: Keep pressing the keys until the desired volume is set.                                                                                                    |
| $\checkmark$                                           | Save.                                                                                                    |
|                                                        |                                                                                                    |
|                                                        |                                                                                                    |

| Step by Step           |                                                                                                    |
|------------------------|----------------------------------------------------------------------------------------------------|
|                        | Adjusting the display contrast                                                                                                    |
|                        | The display has four contrast levels that you can set ac-<br>cording to your light conditions.                                                                                                    |
| $\oplus$ or $\bigcirc$ | Press one of the keys while the phone is idle.                                                                                                    |
| Display contrast?      | Select and confirm.                                                                                                    |
| ⊕ or —                 | Change the display contrast (1 4). Press the key repeatedly until the desired level is obtained.                                                                                                    |
| $\checkmark$           | Save.                                                                                                    |
|                        | Adjusting the key label contrast                                                                                                    |
|                        | The key labels have four contrast levels that you can set according to your light conditions.                                                                                                    |
| $\oplus$ or $\bigcirc$ | Press one of the keys while the phone is idle.                                                                                                    |
| ► Key label contrast?  | Select and confirm.                                                                                                    |
| ( <u>+</u> ) or (−)    | Change the display contrast (1 4). Press the key repeatedly until the desired level is obtained.                                                                                                    |
| $\checkmark$           | Save.                                                                                                    |
|                        | Adjusting the Speakerphone to the Room<br>Acoustics                                                                                                    |
|                        | This function is not available with optiPoint 420 economy/economy plus.                                                                                                    |
|                        | To help the other party understand you clearly while you<br>are talking into the microphone, you can adjust the tele-<br>phone to the acoustics in your environment: "Quiet<br>room", "Normal room" and "Noisy room". |
| (+) or (-)             | Press one of these keys while the phone is idle.                                                                                                    |
| Speakerphone mode?     | Select and confirm.                                                                                                    |
| ( <b>+</b> ) or (−)    | To set the room type: Keep pressing these keys until the setting you want appears on the screen.                                                                                                    |
| $\checkmark$           | Save.                                                                                                    |
|                        |                                                                                                    |

## Adjusting the Receiving Volume During a Call

You are engaged in a call.

 $( \ \ )$  or  $( \ \ )$  To raise or lower the volume: Keep pressing the keys until the desired volume is set.

(+) or (-) simultaneously

y Save.

## Adjusting the Display to a Comfortable Reading Angle

You can swivel the display unit. Adjust the display unit so that you can clearly read the screen.

## **Display backlight**

This function is only available with optiPoint 420 standard.

When operating optiPoint 420 standard, e.g. when dialling a call number, a display backlight switches on automatically. The backlight switches off automatically a few seconds after the last action is completed.

## **Selecting the Language of Screen Prompts**

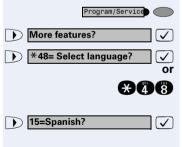

Press the key. The LED lights up.

Confirm.

Confirm.

Enter the code.

Select the language you wish to use (such as "Spanish") and press the "OK" dialog key to confirm.

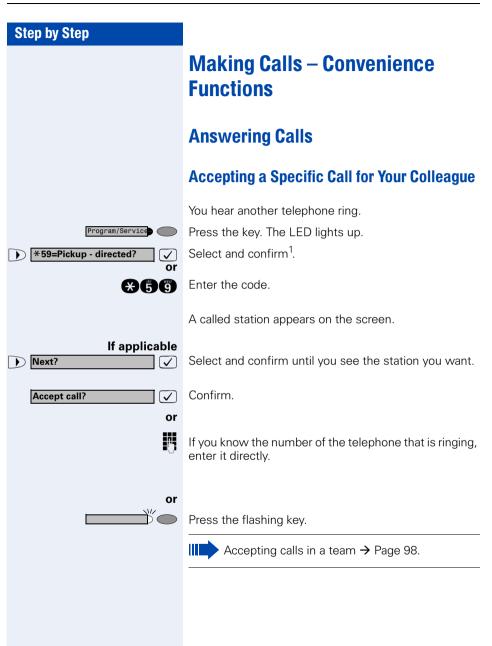

Mute off?

Release

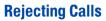

You can reject calls which you do not wish to take. The call is then signaled at another definable telephone (contact your service personnel).

The telephone rings. The caller is displayed.

Press the key.

If a call cannot be rejected, your telephone will continue to ring. The message "currently not possible" (UK) or "Feature not available" (US) is displayed (e.g in the case of recalls).

## **Using the Speakerphone**

A colleague addresses you directly over the speaker with a speaker call. You hear a tone before the announcement. The other party's name or station number appears on the screen.

You can conduct the call with the handset or in speakerphone mode.

Speakerphone mode is not available with optiPoint 420 economy/economy plus.

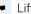

or

 $\checkmark$ 

or

Lift the handset and answer the call.

Press the "OK" key to confirm your selection and answer the call.

Press the key and answer the call.

If handsfree answerback is enabled (see below), you do not need to switch on the microphone you can answer directly. You can answer immediately in speakerphone mode.

If handsfree answerback is disabled (default setting), follow the procedure described above.

Placing a speaker call to a colleague  $\rightarrow$  Page 48.

#### **Enabling and Disabling Handsfree Answerback**

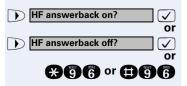

Mute

Select and confirm.

Enter the code for "on" or "off".

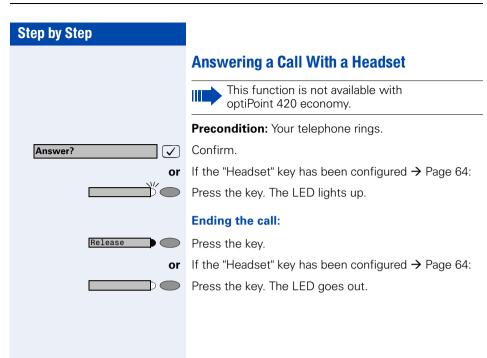

Open door?

\*61=Open door?

### Answering Calls from the Entrance Telephone and Opening the Door

If an entrance telephone has been programmed, you can use your telephone to speak to someone at the entrance telephone and to activate a door opener. If you have the proper authorization (contact your service personnel), you can activate the **door opener**, enabling visitors to open the door themselves by entering a 5-digit code (using a DTMF transmitter or installed keypad).

### Speaking to visitors via the entrance telephone:

Precondition: Your telephone rings.

Lift the handset within thirty seconds. You are connected to the entrance telephone immediately.

or

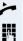

Lift the handset after more than thirty seconds.

Dial the entrance telephone number.

# Opening the door from your telephone during a call from the entrance telephone:

√ or

\*61

Program/Service

Confirm.

# Opening the door from your telephone without calling the entrance telephone:

Press the key. The LED lights up.

Select and confirm.

Enter the code.

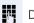

Dial the entrance telephone number.

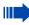

Special features must be taken into consideration if your telephone operates with HiPath 5000 (system networking via PC network) → Page 116!

| Step by Step                  |                                                                                                    |
|-------------------------------|----------------------------------------------------------------------------------------------------|
|                               | Opening the door with a code (at the door):                                                                                                    |
| 0                             | After ringing the bell, enter the five-digit code (using the keypad or a DTMF transmitter). Depending on how the door opener has been programmed, a doorbell call signal may or may not be forwarded. |
|                               | Activating the door opener:                                                                                                    |
| Program/Service               | Press the key. The LED lights up.                                                                                                    |
| ► <b>89=Door opener on?</b>   | Select and confirm.                                                                                                    |
| or                            | Enter the code.                                                                                                    |
| B                             | Dial the entrance telephone number.                                                                                                    |
|                               | Enter the five-digit code. Default code = "00000".                                                                                                    |
| Or<br>3=change password?      | Select the displayed function and press the "OK" dialog key to change the code.                                                                                                    |
| ▶ 1=enable with ring? ✓<br>Or | Select and confirm.                                                                                                    |
| 2=enable w/o ring?            | You can also open the door without a doorbell ring.                                                                                                    |
|                               | Deactivating the door opener:                                                                                                    |
| Program/Service               | Press the key. The LED lights up.                                                                                                    |
| #89=Door opener off?          | Select and confirm.                                                                                                    |
| or<br><b>#89</b>              | Enter the code.                                                                                                    |
|                               | Accepting a Call From an Answering Machine                                                                                                    |
|                               | You can accept a call from any answering machine if the machine is connected to your system (contact your ser-                                                                                        |
|                               | vice personnel) and you have programmed the answer-<br>ing machine number on a key $\rightarrow$ Page 64.<br>The LED lights up. Press the key.                                                        |

| Step by Step   |                                                                                                    |
|----------------|----------------------------------------------------------------------------------------------------|
|                | Dialing/Making Calls                                                                                                    |
|                | • •                                                                                                    |
|                | En-Bloc Sending / Correcting Numbers                                                                                                    |
|                | If this feature is configured (contact your service per-<br>sonnel), a connection is not attempted immediately<br>when a station number is entered. This means that you<br>can correct the number if necessary.<br>The station number is only dialed at your specific re-<br>quest. |
| ß              | Internal: enter station number.<br>External: enter external code and station number.                                                                                                    |
|                | Dialing entered/displayed numbers:                                                                                                    |
| 7              | Lift the handset.                                                                                                    |
| Or<br>Dial?    | Confirm.                                                                                                    |
|                | Correcting numbers entered:                                                                                                    |
| Delete number? | Select and confirm.<br>The last digit entered in each case is deleted.                                                                                                    |
|                | Enter the required digit(s).                                                                                                    |
|                | Canceling en-bloc sending:                                                                                                    |
| End?           | Select and confirm.                                                                                                    |
| Speaker Or     | Press the key. The LED goes out.                                                                                                    |
| Release        | Press the key.                                                                                                    |
|                | A station number can only be corrected as it is<br>being entered. Station numbers stored for num-<br>ber redial, for example, cannot be corrected.                                                                                                    |
|                |                                                                                                    |
|                |                                                                                                    |
|                |                                                                                                    |
|                |                                                                                                    |
|                |                                                                                                    |

### **Using a Caller List**

If you are unable to accept an external or internal call, the call attempt is stored in the caller list. You can store answered calls either manually (both internal and external calls) or automatically (external calls only; contact your service personnel for details). Your telephone stores up to ten calls in chronological order. Each call is assigned a time stamp. The most recent entry not yet answered in the list is displayed first. Multiple calls from the same caller do not automatically generate new entries in the caller list. Instead, only the most recent time stamp for this caller is updated and its number incremented.

### **Retrieving the Caller List**

**Precondition:** Service personnel has set up a caller list for your telephone.

Select and confirm<sup>1</sup>.

Enter the code.

√ or

**88** 

The last call is displayed on the screen.

To view other calls, confirm each subsequent display.

### **Ending Retrieval**

Select and confirm.

Press the key. The LED goes out.

Press the key. The LED goes out.

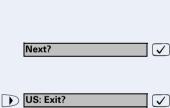

Caller list?

| $\mathbf{D}$ | US: Exit? |                 | $\checkmark$ |
|--------------|-----------|-----------------|--------------|
| $\mathbf{D}$ | UK: End?  |                 | $\checkmark$ |
|              |           |                 | or           |
|              |           | Program/Service | $\bigcirc$   |
|              |           |                 | or           |
|              |           | Speaker         | $\bigcirc$   |

| Step by Step                              |                                                                                                    |
|-------------------------------------------|----------------------------------------------------------------------------------------------------|
|                                           | Displaying the Call Time and Additional Call Information                                                                                                    |
|                                           | <b>Precondition:</b> You have retrieved the caller list and the selected call is displayed (black square at the beginning of line).                                                                           |
| Add'l information?                        | Select and confirm.<br>Information about caller name, call number and call time<br>will be displayed.                                                                                                    |
|                                           | Dialing a Station Number from the Caller List                                                                                                    |
|                                           | <b>Precondition:</b> You have retrieved the caller list and the selected call is displayed.                                                                                                    |
| Call?                                     | Select and confirm.                                                                                                    |
|                                           | The caller is automatically deleted from the caller list when a connection is finally set up.                                                                                                    |
|                                           | Removing an Entry from the Caller List                                                                                                    |
|                                           | <b>Precondition:</b> You have retrieved the caller list and the                                                                                                    |
|                                           | selected call is displayed.                                                                                                    |
| Delete?                                   |                                                                                                    |
| Delete?                                   | selected call is displayed.                                                                                                    |
| Delete?                                   | selected call is displayed.<br>Confirm.<br>Saving the Other Party's Station Number                                                                                                    |
| Delete?  Save number?  Or Program/Service | selected call is displayed.<br>Confirm.<br>Saving the Other Party's Station Number<br>in the Caller List (Redial)<br>Precondition: You are engaged in a call or have called                                   |
| Save number?                              | selected call is displayed.<br>Confirm.<br>Saving the Other Party's Station Number<br>in the Caller List (Redial)<br>Precondition: You are engaged in a call or have called<br>an external party.             |
| Save number?                              | selected call is displayed.<br>Confirm.<br>Saving the Other Party's Station Number<br>in the Caller List (Redial)<br>Precondition: You are engaged in a call or have called<br>an external party.<br>Confirm. |
| Save number?                              | selected call is displayed.<br>Confirm.<br>Saving the Other Party's Station Number<br>in the Caller List (Redial)<br>Precondition: You are engaged in a call or have called<br>an external party.<br>Confirm. |
| Save number?                              | selected call is displayed.<br>Confirm.<br>Saving the Other Party's Station Number<br>in the Caller List (Redial)<br>Precondition: You are engaged in a call or have called<br>an external party.<br>Confirm. |

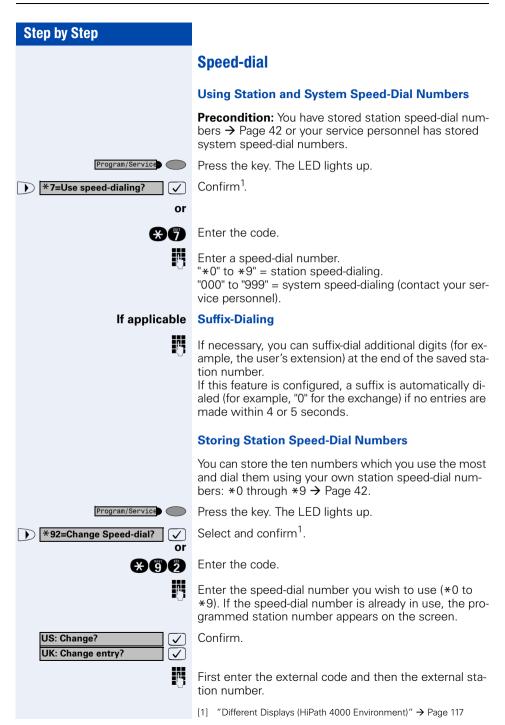

| Step by Step                                  |                                                      |
|-----------------------------------------------|------------------------------------------------------|
| US: Save?  VIX: Save entry?  VIX: Save entry? | Confirm.                                             |
| or                                            | lf you make a mistake:                               |
| Previous?                                     | Select and confirm. This deletes all entered digits. |
| US: Next?                                     | Confirm.                                             |
| US: Change?     VK: Change entry?             | Select and confirm.                                  |
| or<br>Delete?                                 | Select and confirm.                                  |
| US: Exit                                      | Select and confirm.                                  |
|                                               |                                                      |

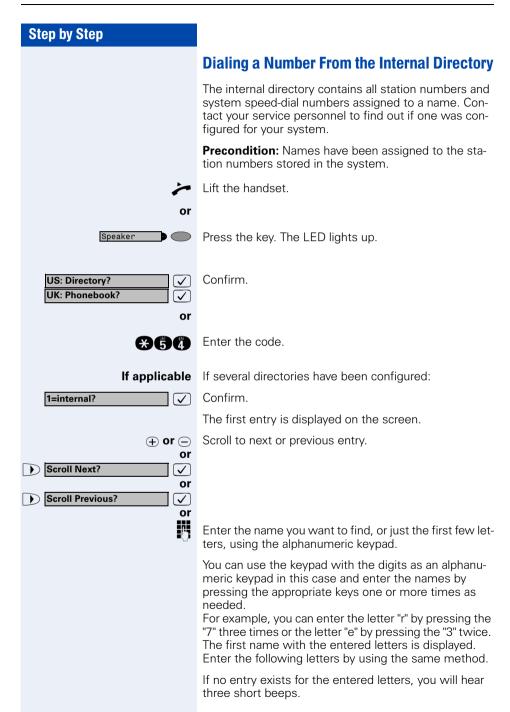

If applicable Delete Character?  $\checkmark$ If applicable **Delete Line?**  $\checkmark$  $\mathbf{b}$ Call?  $\overline{\checkmark}$ or Add'l information?  $\checkmark$ 

To enter a space, press the "0". Pressing "1" or "#" automatically displays the first entry in the internal directory. The "\*" key has no function here.

Select and confirm each letter to be deleted. The last letter entered is deleted. If all letters are deleted, the first entry in the directory will be displayed again.

Select and confirm. All entered letters are deleted, and the first entry in the internal directory is displayed again.

### The entry you wish to dial appears on the screen.

Select and confirm.

Select and confirm.

Information about caller name, call number and/or central speed dial number will be displayed.

| Step by Step                    |                                                                                                    |
|---------------------------------|----------------------------------------------------------------------------------------------------|
|                                 | Dialing from the Telephone Database (LDAP)                                                                                                    |
|                                 | If configured (ask your service personnel), you can<br>search for directory data in the LDAP database and dial<br>the number of any subscriber you find there.                                                                                                    |
|                                 | <b>Precondition:</b> The LDAP search feature has been configured in the system.                                                                                                    |
| ~                               | Lift the handset.                                                                                                    |
| or                              |                                                                                                    |
| Speaker                         | Press the key. The LED lights up.                                                                                                    |
| US: Directory?                  | Confirm.                                                                                                    |
| or                              |                                                                                                    |
| *64                             | Enter the code.                                                                                                    |
| <b>004</b>                      |                                                                                                    |
| If applicable                   | If several directories have been configured:                                                                                                    |
| ▶ 2=LDAP? ✓                     | Select and confirm.                                                                                                    |
| U                               | Enter the name you wish to search for using the keypad<br>(max. 16 characters).<br>You can enter an incomplete name, e.g. "mei" for "Mei-<br>er".                                                                                                    |
|                                 | You can use the keypad with the digits as an alphanu-<br>meric keypad in this case and enter the names by<br>pressing the appropriate keys one or more times as<br>needed.<br>For example, you can enter the letter "r" by pressing the<br>"7" three times or the letter "e" by pressing the "3" twice. |
| If applicable                   | If configured (ask your service personnel), you can also<br>search for surname <b>and</b> first name.<br>To separate surname and first name by a space, enter<br>"0". You can enter incomplete names, e.g. "mei p" for<br>"Meier Peter"                                                                 |
| If applicable Delete Character? | Select and confirm. The letter entered last is deleted.                                                                                                    |
|                                 | In large databases, the results of the search may be incomplete if too few characters are entered $\rightarrow$ Page 47.                                                                                                    |

| Step by Step          |                                                                                                    |
|-----------------------|----------------------------------------------------------------------------------------------------|
| Search?               | Confirm.<br>The name is searched for. This may take a few seconds.                                                                             |
|                       | The result is displayed:                                                                                                    |
|                       | If only one name is found, it is displayed.                                                                                                    |
| Call?                 | Confirm.                                                                                                    |
|                       | If several names are found (max. 50), the first name is displayed.                                                                             |
| ⊕ or ⊝                | Scroll to the next or the previous entry.                                                                                                    |
| Or Scroll Next?       |                                                                                                    |
| Or Scroll Previous?   |                                                                                                    |
|                       | Select and confirm.                                                                                                    |
|                       | If no name is found:                                                                                                    |
|                       | If your search does not yield any name corresponding to<br>your query, you can extend the range of the search, e.g.<br>by deleting characters. |
| Change search string? | Select and confirm.<br>For further procedure, see above.                                                                                       |
|                       | If too many names are found:                                                                                                    |
|                       | If more than the maximum of 50 names are found cor-<br>responding to your query, only an incomplete list of re-<br>sults can be displayed.     |
|                       | You can view these results, select any of the names, or<br>change the search string (e.g. narrow the search by en-<br>tering more characters). |
|                       | In this case it is advisable to narrow down the search so that all corresponding names can be displayed.                                       |
| Show results?         | Confirm, to view the incomplete list.<br>For further procedure, see above                                                                      |
| or                    | Narrow the search down.                                                                                                    |
| Change search string? | Select and confirm, in order to change the search string.<br>For further procedure, see above                                                  |
|                       |                                                                                                    |

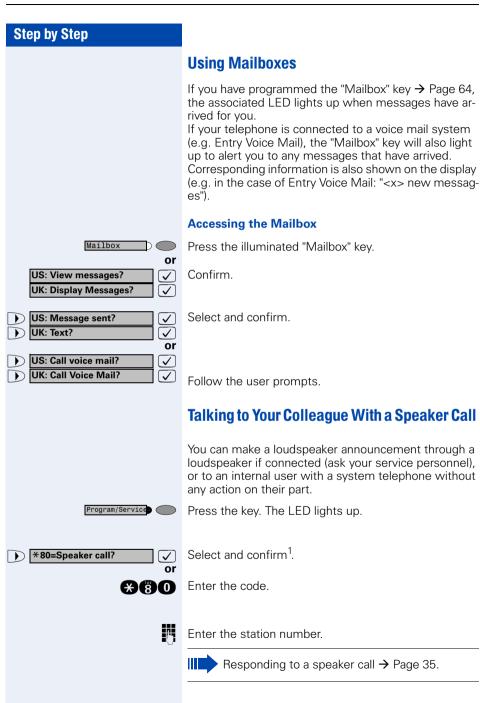

### Talking to Your Colleague with Discreet Calling

If this function has been configured (ask your service personnel), you can join an ongoing call conducted by an internal user at a system telephone with display. You can listen in unnoticed and speak to the internal user without being overheard by the other party (discreet calling).

Lift the handset.

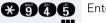

Enter the code.

Enter your internal station number.

Your service personnel can protect your telephone against discreet calling.

### Automatic Connection Setup (Hotline)

If this function is configured (contact your service personnel), the system automatically sets up a connection to a preset internal or external destination.

Lift the handset.

Depending on the setting, the connection is either set up **immediately** or only **after** a preset **period of time** (hotline after a timeout).

### **Reserve Trunk**

If this feature is configured (contact your service personnel), you can reserve a busy trunk for your own use. When the trunk is free, you receive a call and a message appears on the display.

**Precondition:** The message "US:Currently busy UK:busy at the moment" appears on your screen.

Confirm.

### When the reserved trunk becomes free:

Your telephone rings. The display shows " Trunk is free".

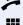

 $\checkmark$ 

**Reserve trunk?** 

Lift the handset. You hear the CO dial tone.

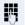

Enter the number of the external station.

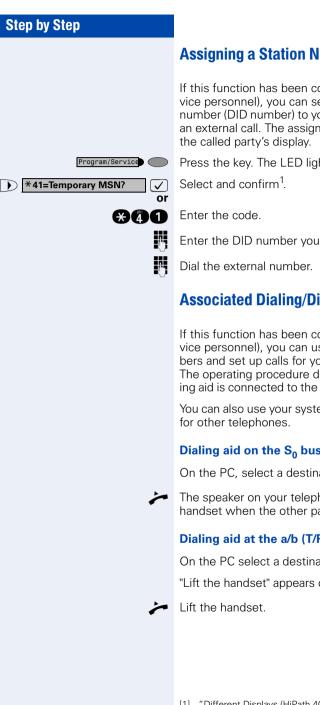

## Assigning a Station Number (Not for U.S.)

If this function has been configured (contact your service personnel), you can selectively assign a specific number (DID number) to your telephone before making an external call. The assigned number then appears on

Press the key. The LED lights up.

Enter the DID number you wish to use.

### **Associated Dialing/Dialing Aid**

If this function has been configured (contact your service personnel), you can use a dialing aid to dial numbers and set up calls for your telephone.

The operating procedure depends on whether the dialing aid is connected to the So bus or the a/b (T/R) port.

You can also use your system telephone as a dialing aid

### Dialing aid on the S<sub>0</sub> bus:

On the PC, select a destination and start dialing.

The speaker on your telephone is switched on. Lift the handset when the other party answers.

### Dialing aid at the a/b (T/R) port:

On the PC select a destination and start dialing.

"Lift the handset" appears on the PC screen.

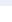

50

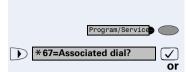

\*67

p,

ß

# Dialing aid from your telephone for another telephone:

Press the key. The LED lights up.

Select and confirm.

Enter the code.

Enter the internal station number ("Dial for:").

Enter the number you wish to dial.

| Step by Step              |                                                                                                    |
|---------------------------|----------------------------------------------------------------------------------------------------|
|                           | During a Call                                                                                                    |
|                           | Using Call Waiting                                                                                                    |
|                           | Callers can still reach you while you are engaged in an-<br>other call. A signal alerts you to the waiting call.<br>You can either ignore or accept the waiting call.<br>When you accept the waiting call, you can either end<br>the first call or place it on hold and resume the call later<br>on.<br>You can also bar call waiting or the call waiting tone<br>$\rightarrow$ Page 53. |
|                           | Accepting a Waiting Call (Camp-On)                                                                                                    |
|                           |                                                                                                    |
|                           | <b>Precondition:</b> You are engaged in a phone call and hear a tone (every six seconds).                                                                                                    |
|                           | Ending the first call and answering the waiting call:                                                                                                    |
| ÷                         | Replace the handset. Your telephone rings.                                                                                                    |
| ~                         | Answer the second call. Lift the handset.                                                                                                    |
|                           | Placing the first call on hold and answering the sec-<br>ond call:                                                                                                    |
| Call waiting?             | Select and confirm.                                                                                                    |
| or                        |                                                                                                    |
| Program/Service           | Press the key. The LED lights up. Enter the code.                                                                                                    |
| *55                       | You are connected to the call waiting party immediately.<br>The first party is placed on hold.                                                                                                    |
|                           | Ending the second call and resuming the first one:                                                                                                    |
| Quit and return?          | Confirm.                                                                                                    |
| Or<br>Program/Service (*) | Press the key. The LED lights up. Enter the code.                                                                                                    |
| م ب                       | Replace the handset. "Recall:" appears on the screen.<br>Lift the handset.                                                                                                    |

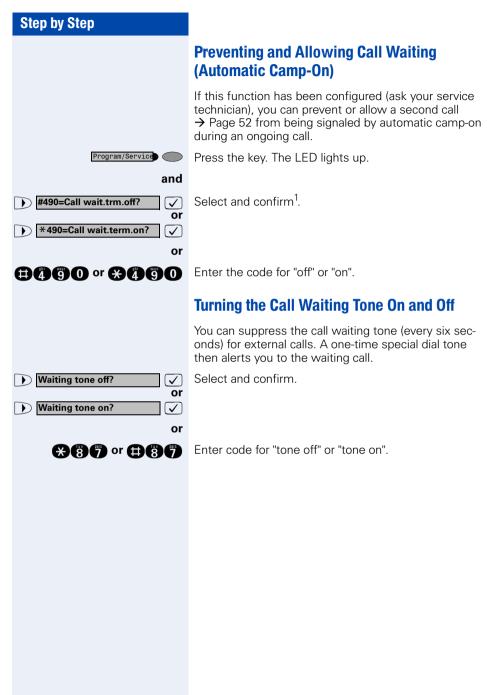

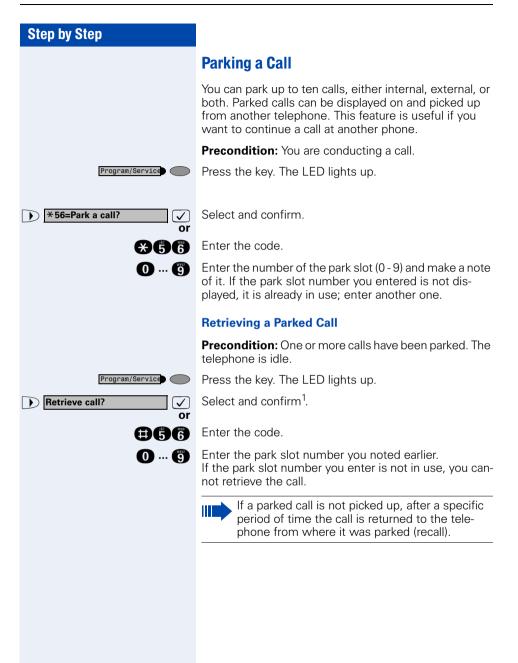

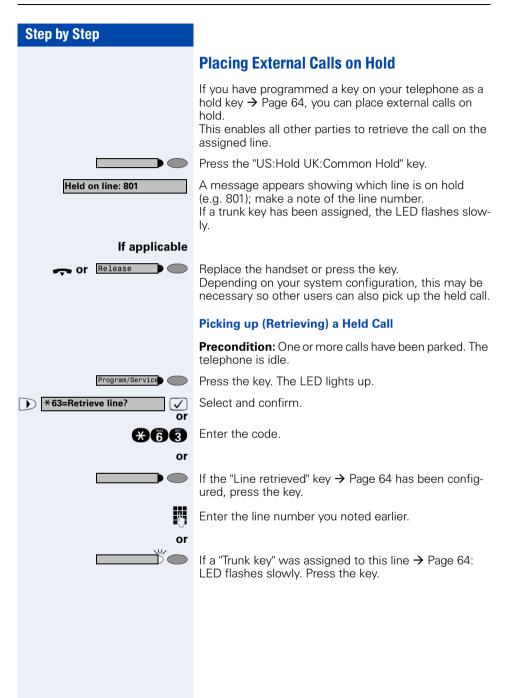

| Step by Step         |                                                                                                    |
|----------------------|----------------------------------------------------------------------------------------------------|
|                      | Conducting a Conference                                                                                                    |
|                      | In a conference call, you can talk to as many as four<br>other parties at the same time. These may be internal<br>or external users.                        |
|                      | Call the first party.                                                                                                    |
| Start conference?    | Select and confirm.                                                                                                    |
| B                    | Call the second station. Announce the conference.                                                                                                    |
| Conference?          | Select and confirm.                                                                                                    |
| Program/Service 🔿 🏵  | Press the key. The LED lights up. Enter the code. The LED goes out.                                                                                         |
|                      | A tone sounds every 30 seconds to indicate that a con-<br>ference is in progress. Contact your service personnel<br>for instructions on how to turn it off. |
|                      | If the second party does not answer:                                                                                                    |
| Return to held call? | Confirm.                                                                                                    |
| or                   |                                                                                                    |
| *0                   | Enter the code.                                                                                                    |
|                      | Adding Up to Five Parties<br>to the Conference (Initiator Only)                                                                                             |
| Add party?           | Confirm.                                                                                                    |
|                      | Call the new party. Announce the conference.                                                                                                    |
| Conference?          | Select and confirm.                                                                                                    |
| Program/Service (*)  | Press the key. The LED lights up. Enter the code. The LED goes out.                                                                                         |
|                      | Checking Which Parties Are in the Conference<br>(Initiator Only)                                                                                            |
| View conf parties?   | Select and confirm. The first station appears on the screen.                                                                                                |
| Next?                | To display other stations, confirm each subsequent display.                                                                                                 |
| Exit list?           | To exit the list: Select and confirm.                                                                                                    |

| Step by Step                                                                                                    |                                                                                          |
|----------------------------------------------------------------------------------------------------|------------------------------------------------------------------------------------------|
|                                                                                                    | Removing Parties From the Conference (Initiator Only)                                    |
| View conf parties?                                                                                                    | Select and confirm. The first station appears on the screen.                             |
| Next?                                                                                                    | To display other stations, confirm each subsequent d play.                               |
| Remove party?                                                                                                    | Select and confirm.                                                                      |
|                                                                                                    | Leaving a Conference                                                                     |
| US: Leave conference?       Image: Conference in the second second | Select and confirm.                                                                      |
| or                                                                                                    | Replace the handset, if this feature is configured (cor tact your service personnel).    |
|                                                                                                    | Ending a Conference (Initiator Only)                                                     |
| End conference?                                                                                                    | Select and confirm.                                                                      |
| Program/Service                                                                                                    | Press the key. The LED lights up. Enter the code. The LED goes out.                      |
| or                                                                                                    | Replace the handset, if this feature is configured (cor<br>tact your service personnel). |
|                                                                                                    | Removing the ISDN Central Office Party<br>From the Conference (Only for U.S.)            |
| Drop last conf. party?                                                                                                    | Select and confirm.                                                                      |
| or<br>Program/Service                                                                                                    | Press the key. The LED lights up. Enter the code. The LED goes out.                      |
|                                                                                                    |                                                                                          |
|                                                                                                    |                                                                                          |
|                                                                                                    |                                                                                          |
|                                                                                                    |                                                                                          |
|                                                                                                    |                                                                                          |
|                                                                                                    |                                                                                          |

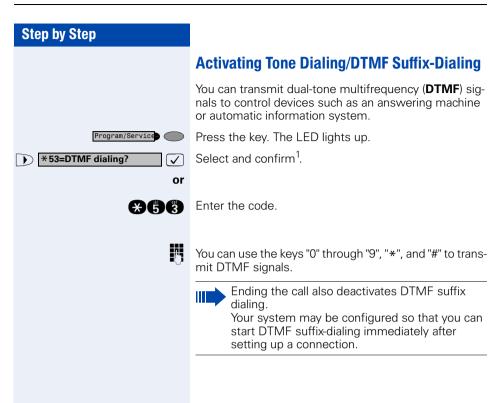

### **Recording Calls**

If configured (ask your administrator), you can record calls.

Precondition: You are conducting a call, the "Recording" key is configured  $\rightarrow$  Page 64.

Press the illuminated "Recording" key. The LED lights up.

An announcement notifies you and the person you are speaking with that recording has begun. A beep will also sound every 15 seconds until recording has concluded.

While a call is being recorded, a third party cannot be added to the call.

### **Ending Recording**

Press the illuminated "Recording" key. The LED goes out.

### **Playback**

The steps required for playing back a recording depend on the voice memory system (see the corresponding Operating Manual or  $\rightarrow$  Page 48).

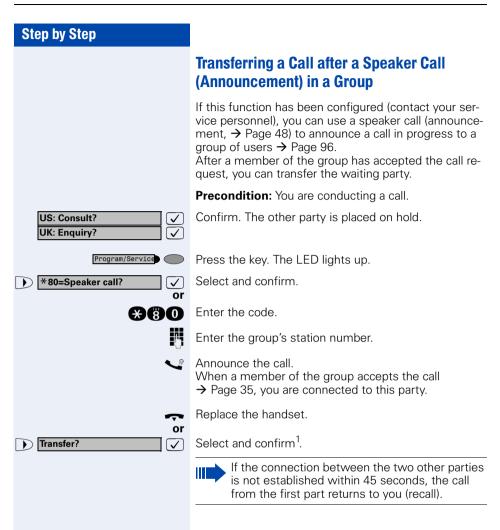

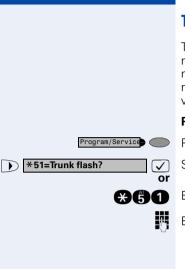

### **Trunk Flash**

To activate ISDN-type services and features through the network carrier's analog trunks or those of other communications platforms (such as "consultation hold"), you must send a signal to the trunks before dialing the service code or telephone number.

Precondition: You have set up an external connection.

Press the key. The LED lights up.

Select and confirm<sup>1</sup>.

Enter the code.

Enter the service code and/or telephone number.

| Step by Step |                                                                                                    |
|--------------|----------------------------------------------------------------------------------------------------|
|              | If You Cannot Reach a Destination                                                                                                    |
|              | Call Waiting (Camp-On)                                                                                                    |
|              | <b>Precondition:</b> You have dialed an internal number and hear a busy signal. It is important that you reach the called party.                                                                                                    |
| Camp-on      | Wait (approx. 5 seconds) until "Camp-on" appears on the display and the busy tone is followed by the ring tone.                                                                                                    |
|              | The called party can then respond $ ightarrow$ Page 52                                                                                                    |
|              | The called party can prevent automatic call waiting $\rightarrow$ Page 53.                                                                                                    |
|              | If this feature is configured (contact your service personnel), you will hear the ring tone and the message "Camp-on" is immediately displayed.                                                                                                   |
|              | Busy Override - Joining a Call in Progress                                                                                                    |
|              | This function is only available if it has been configured<br>by the service technician (contact your service person-<br>nel).                                                                                                    |
|              | <b>Precondition:</b> You have dialed an internal number and hear a busy signal. It is important that you reach the called party.                                                                                                    |
| ● Override?  | Select and confirm.                                                                                                    |
| or           |                                                                                                    |
| <b>₹6</b> 2  | Enter the code.                                                                                                    |
|              | The called party and person to whom this party is talk-<br>ing hear an alerting tone every two seconds.<br>If the called party has a system telephone with display,<br>the following appears on the screen: "Override: (station<br>no. or name)". |
|              | You can now start talking.                                                                                                    |
|              |                                                                                                    |
|              |                                                                                                    |
|              |                                                                                                    |

Night answer on?

\*=default?

US: Save?

UK: Save entry?

Night answer off?

## **Using Night Answer**

If appropriately authorized, you can activate night answer mode to forward all external calls straight to a specific internal telephone (night station), for example, during your lunch break or after office hours. The night station can be defined by service personnel (standard night answer service) or by you (temporary night answer service).

Special features must be taken into consideration if your telephone operates with HiPath 5000 (system networking via PC network) → Page 113!

### Activating this function:

Select and confirm.

Enter the code.

√ or

 $\checkmark$ 

or

or

 $\checkmark$ 

V

u or ∎₽₽₽

Press the "OK" dialog key to confirm ( standard night answer service).

Enter the code (standard night answer service).

Enter the destination number (= temporary night answer service).

Confirm.

### Deactivating night answer:

Select and confirm.

Enter the code.

Service personnel can also configure an "automatic night answer service". The automatic night answer service activates at specific times for your telephone depending on how it is programmed.

You can deactivate the automatic night answer service or replace it with a night answer service you configured (see above).

# **Saving Functions, Procedures and** Appointments

You can save a frequently dialed number  $\rightarrow$  Page 28, or frequently used functions/procedures (comprising several operating steps) on any free key on your telephone or add-on device

You can use dual-level key assignment if you have configured a key as the "switching" key (Shift key) and "Extended Key Functionality" is active (refer to relevant service personnel).

In addition to functions/procedures, you can save external or internal station numbers (without LED display) on the second level  $\rightarrow$  Page 28.

Corresponding displays guide you through this process → Page 124.

## **Assigning Functions to Keys**

Press the key. The LED lights up.

Select and confirm.

Enter the code.

Press the key. If the key is already in use, its assignment appears on the screen.

US: Change key? UK: Change feature?  $\checkmark$ 

Program/Service

Confirm.

Select and confirm the function, such as "Do not disturb".

All programmable functions appear on the screen. See Quick-Reference Operating Instructions (Appendix): section ... about function keys.

#### If applicable

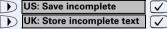

Select and confirm.

Some functions (such as "Call forwarding") accept incomplete entries. This means you have to add more digits later on when you activate the function by pressing a key.

Select and confirm to update automatic key labeling. For more information, see  $\rightarrow$  Page 119.

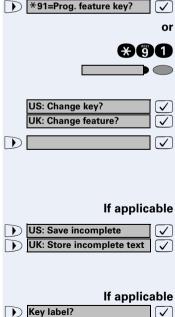

| US: Exit?        |   |
|------------------|---|
| UK: End?         |   |
|                  |   |
| US: Another key? | _ |

UK: Program another key?

Confirm.

✓ ✓ or

1

Select and confirm.

Now press the key to access the function directly. If the function can be turned on and off, such as "Do not disturb", pressing the key multiple times turns the function on and off.

For information on display messages when saving functions  $\rightarrow$  Page 124.

### Meaning of LED Signals for Saved Functions:

Call forwarding, Call forward. no reply, Forwarding - trunk, Forward Line, US:Night answer UK:Night Service, Do not disturb, Changeover, Advisory message, Ringer cutoff, HF answerback on/off, US:Join/ leave group UK:Hunt group join/leave, Caller ID suppression, Call wait.term., Waiting tone off, Ring Transfer, Recording, Door opener on/off, Control Relay (not for HiPath 2000), Ringing group on, Shift Key, UCD (Available on/off, Work on/off, Night answer on/off), US: MULAP Privacy Release UK: Privacy Release: Saved function is not active.

Saved function is active.

### Callback:

You have not set a callback.

You have set a callback.

### Mute (on/off):

The microphone is switched on.

The microphone is switched off.

### Headset:

The headset is switched off.

The headset is switched on.

Flashing slowly - call can be taken via headset.

### Caller list:

No calls saved.

Call request saved.

| Step by Step |                                                                                                    |
|--------------|----------------------------------------------------------------------------------------------------|
|              | <b>Repdial key (internal), Direct station select:</b><br>The other party is not engaged in a call.                                                                            |
|              | The other party is engaged in a call or has activated do not disturb.                                                                                                    |
|              | Flashing rapidly - A caller is trying to reach you, please<br>pick up the phone.<br>Flashing slowly - A caller is trying to reach another party,<br>who has not yet answered. |
|              | <b>Mailbox:</b><br>No messages present.                                                                                                    |
|              | Message(s) present.                                                                                                    |
|              | <b>Call key, General call key, Trunk key, MULAP Key,</b><br><b>Temporary MSN:</b><br>No call on assigned trunk.                                                               |
|              | Active call on assigned trunk.                                                                                                    |
|              | Flashing rapidly- A call has arrived on this line; press the key to pick up the call.<br>Flashing slowly - A call on this line was placed on hold.                            |
|              | <b>Trunk group key:</b><br>At least one trunk is free.                                                                                                    |
|              | All trunks in the trunk group are busy.                                                                                                    |
|              | View call charges:<br>No chargeable calls have been made since the last time<br>call charges were displayed.                                                                  |
|              | Chargeable calls have been made since the last time call charges were displayed.                                                                                              |
|              | Call forwarding, Forward Line:                                                                                                    |
|              | Flashing slowly - Either you or your trunk is the destina-<br>tion of a forwarded call.                                                                                       |
|              | <b>Fax details/answering machine:</b><br>No fax received or no message on answering machine.                                                                                  |
|              | Fax received or message on answering machine.                                                                                                    |
|              | View number of calls:<br>No callers waiting.                                                                                                    |
|              | Flashing rapidly - Callers waiting (a certain number is exceeded).<br>Flashing slowly - Callers waiting (a certain number was reached).                                       |

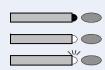

### Data I/O Service:

No connection to an application.

Active connection to an application.

Flashing slowly - Connection to application temporarily interrupted.

# The following functions are assigned to keys which have no LED:

Repdial key (external), Procedure key, Trace call, Speeddial, Release call, Clear, US:Lock all phones UK:Telephone Lock, Send message, US:Directory UK:Phonebook (1=internal, 2=LDAP), Call waiting, US:Connect/ Toggle UK:Shuttle, Conference, Speaker call, Retrieve line, Reserve trunk, Release trunk, Temporary Phone, Override, US:Park UK:Call Park, Pickup - directed, Pickup - group, Account code, Show call charges, Radio paging equip, Answer page, Timed reminder, Open door, DTMF dialing, Recall key, Room monitor, Hold key, US:Consult internal UK:Enquiry, US:Consult UK:Enquiry, Associated dial, Associated serv., Tel. data service, Mobile Logon, Discreet Call

| Step by Step                     |                                                                                                    |
|----------------------------------|----------------------------------------------------------------------------------------------------|
|                                  | Assigning a Procedure (Operating                                                                                                    |
|                                  | Steps) to a Key                                                                                                    |
|                                  | Station numbers and functions which require additional inputs, i.e. comprise several operating steps, can be saved to a single key on your telephone.                                                                                                    |
|                                  | Using the associated dial function, for example<br>$\rightarrow$ Page 51, you can save all the remaining inputs re-<br>quired (station number of the calling party + the station<br>number to be dialed) to a single key.<br>Station numbers which require additional inputs but<br>also dial pauses can also be stored. |
| Program/Service                  | Press the key. The LED lights up.                                                                                                    |
| ▶ *91=Prog. feature key? ✓       | Select and confirm.                                                                                                    |
| or                               |                                                                                                    |
| *91                              | Enter the code.                                                                                                    |
|                                  | Press the key. If a function has already been assigned to this key, a corresponding message is displayed.                                                                                                    |
| US: Change feature?              | Confirm.                                                                                                    |
| Procedure key?                   | Confirm.                                                                                                    |
|                                  | Enter the procedure, e.g. " <b>*67 231 089123456</b> ".<br>*67= code for associated dial<br>231= station number of the calling party<br>089123456 = number to be dialed.                                                                                                    |
| If necessary                     | To insert pauses, press this key (a "P" is displayed).                                                                                                    |
|                                  |                                                                                                    |
| US: Save entry?        UK: Save? | Confirm.                                                                                                    |
| or                               | If you make a mistake:                                                                                                    |
| Previous?                        | Select and confirm. This deletes all digits entered.                                                                                                    |
| If applicable                    |                                                                                                    |
| Key label?                       | Select and confirm to update automatic key labeling. For more information, see $\rightarrow$ Page 119.                                                                                                    |
| US: End? ✓<br>UK: Exit? ✓        | Confirm.                                                                                                    |

| Step by Step             |                                                                                                    |
|--------------------------|----------------------------------------------------------------------------------------------------|
| or                       |                                                                                                    |
| US: Program another key? | Select and confirm.                                                                                                    |
|                          | Select the stored procedure by pressing a key.<br>Procedures containing functions which can be<br>switched on/off can be activated by pressing the<br>key, and deactivated by pressing the same key<br>again. |
|                          | You can also press a procedure key during a call.<br>The stored digits are automatically sent as DTMF<br>signals $\rightarrow$ Page 58.                                                                       |
|                          | For information on display messages when saving procedures $\rightarrow$ Page 124.                                                                                                    |
|                          |                                                                                                    |
|                          |                                                                                                    |
|                          |                                                                                                    |

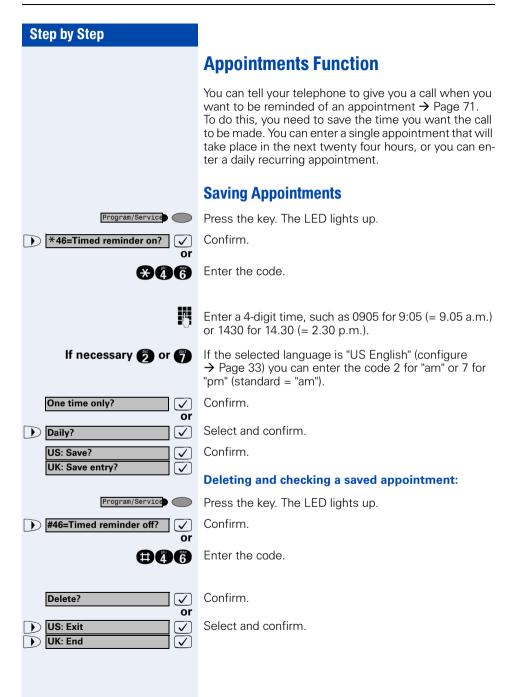

### **Using Timed Reminders**

**Precondition:** You must have saved a timed reminder → Page 70. The current time is the time stored.

| US: | Reminder:    |
|-----|--------------|
| UK: | Reminder at: |

Speaker

The telephone rings. The timed reminder appears on the screen.

Press the key twice.

Lift the handset and replace it again.

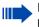

or

If you fail to answer the timed reminder, it repeats five times and is then erased.

# Displaying and Assigning Call Charges

## **Displaying Call Charges (Not for U.S.)**

### For the current call:

The display usually shows call charges at the end of a call (default setting).

If you wish to display charges continuously during a call in progress, your service personnel must request this feature from your carrier.

Indication of the cost of a telephone call has to be requested from the service provider and has to be installed by an authorized technician.

Depending on the setting, during or after the call, the display will show the cost of the telephone call.

Some carriers also let you display toll-free external calls. The message "Free of Charge" appears on the screen either before or during the call.

If the cost indication facility has not been installed, the display will show the dialled number and/or the length of the telephone call.

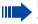

If a call is transferred, the charges are assigned to the telephone to which the call was transferred.

### For all calls and the last one conducted:

The connection charges for the last chargeable call conducted are displayed first. Five seconds later, the total accumulated connection charges appear.

Press the key. The LED lights up.

Select and confirm<sup>1</sup>.

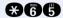

√ or

Program/Service

\*65=Show call charges?

Enter the code.

## **Step by Step** Next? $\checkmark$ Print? $\checkmark$ or **Delete?** $\checkmark$ or Add'l information? D $\checkmark$ or US: Exit? $\mathbf{b}$ $\checkmark$ UK: End? V

## Displaying Call Charges for Another Telephone (Not for U.S.)

If this function is configured (contact your service personnel), you can display and print the chargeable calls for other telephones (such as a pay phone).

**Precondition**: You have programmed the function "View call charges" on a key  $\rightarrow$  Page 64.

The LED lights up to indicate that a you have conducted chargeable call since the last time you viewed the charges.

Press the "View call charges" key.

The chargeable calls appear on the screen.

To display further chargeable calls, confirm each subsequent display.

Select and confirm.

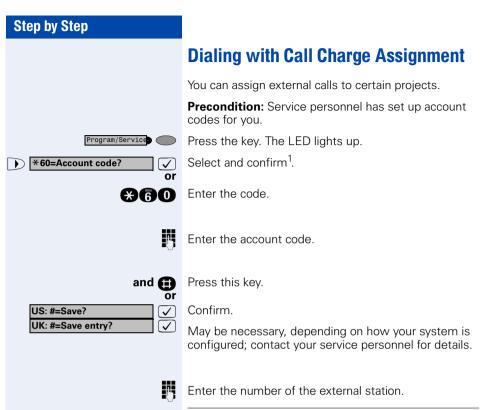

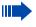

You can also enter the account code during an external call.

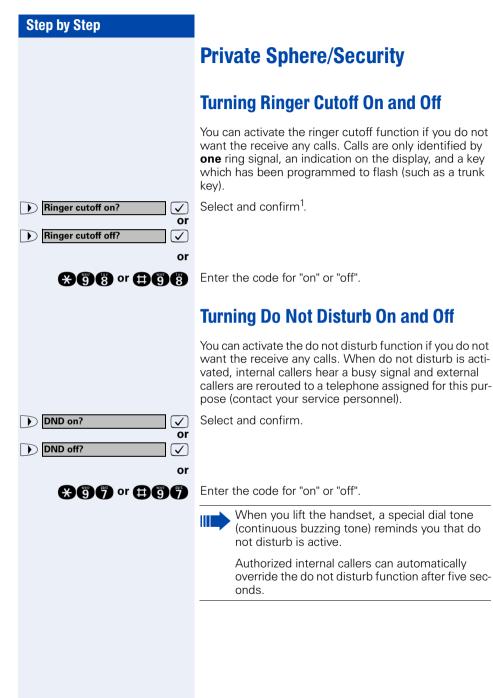

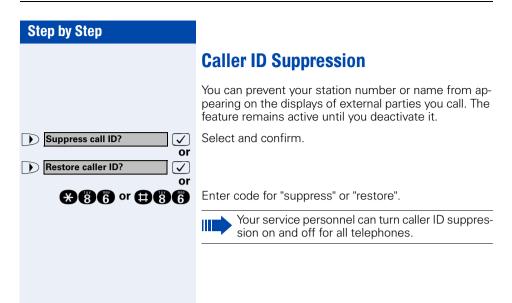

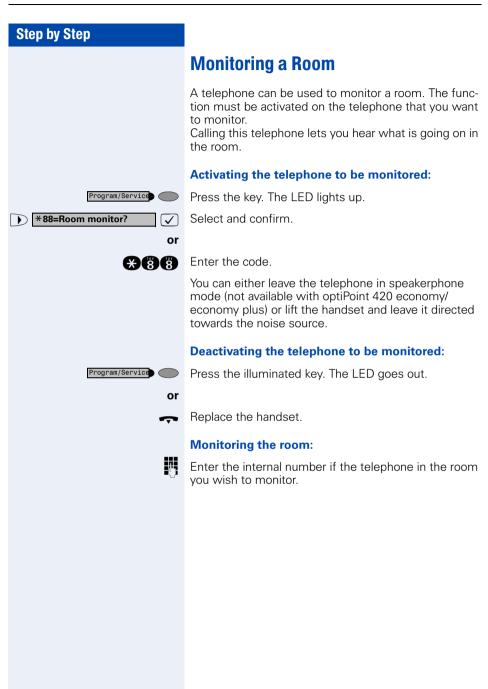

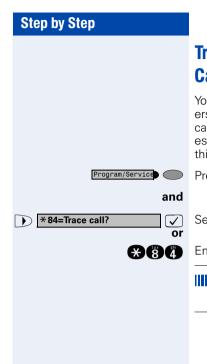

## Trace Call: Identifying Anonymous Callers (Not for U.S.)

You can have the carrier identify malicious external callers. You can save the caller's station number during the call or for 30 seconds after the call ends. However, it is essential that you do not replace your handset during this time.

Press the key. The LED lights up.

Select and confirm.

Enter the code.

After you have finished tracing the call, the data is stored on the carrier's system. Now contact your service personnel.

| Step by Step                                     |                                                                                                    |
|--------------------------------------------------|----------------------------------------------------------------------------------------------------|
|                                                  | Locking the Telephone to Prevent<br>Unauthorized Use                                                                                     |
|                                                  | You can prevent unauthorized persons from using your telephone and its electronic notebook during your absence.                          |
|                                                  | <b>Precondition:</b> You must have configured a personal identification number (PIN) for your telephone → Page 81.                       |
|                                                  | To lock and unlock the telephone:                                                                                                    |
| Changeover on?  Changeover off?  Changeover off? | Select and confirm.                                                                                                    |
| or<br>\$66 or #66                                | Enter the code for "on" or "off".                                                                                                    |
|                                                  | Enter the telephone lock PIN $\rightarrow$ Page 81.                                                                                      |
| _                                                | While the telephone is locked, a special dial tone sounds when you lift the handset. You can continue to dial internal numbers as usual. |
|                                                  | Your telephone can also be locked or unlocked again by an authorized party $ ightarrow$ Page 80.                                         |
|                                                  |                                                                                                    |
|                                                  |                                                                                                    |
|                                                  |                                                                                                    |
|                                                  |                                                                                                    |
|                                                  |                                                                                                    |
|                                                  |                                                                                                    |
|                                                  |                                                                                                    |
|                                                  |                                                                                                    |
|                                                  |                                                                                                    |

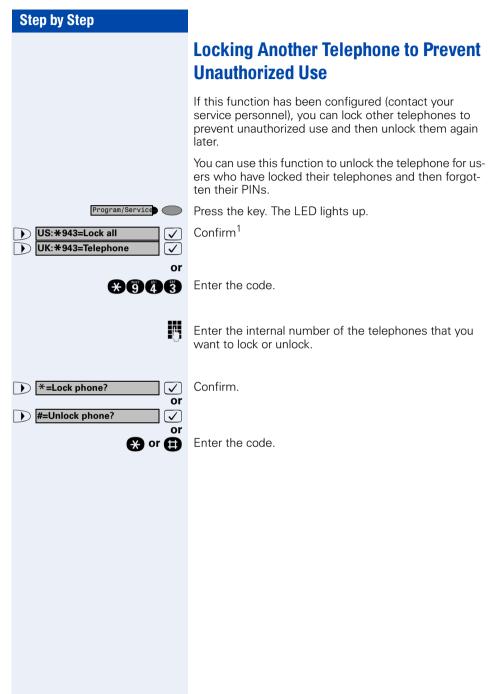

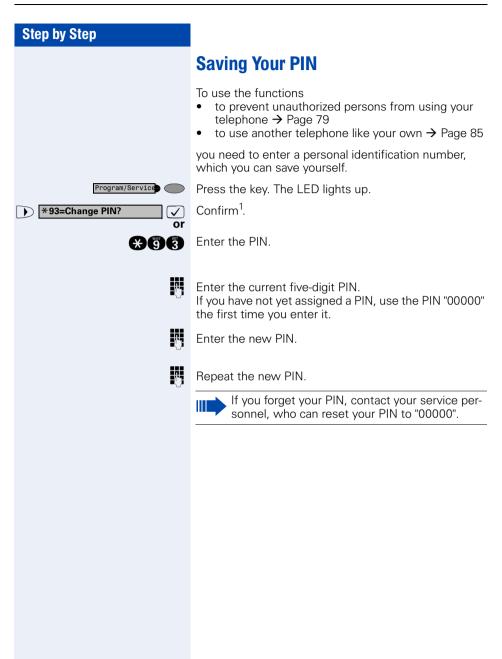

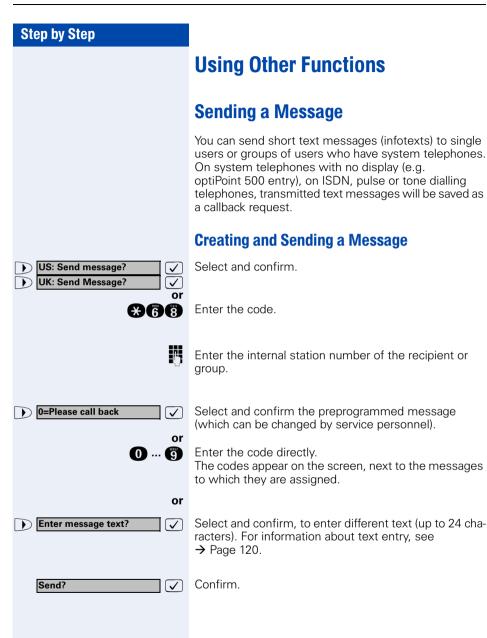

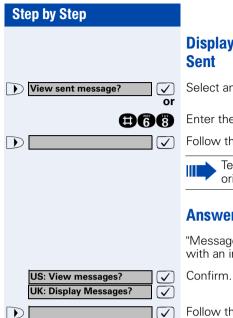

#### **Displaying and Deleting Messages You Have** Sent

Select and confirm.

Enter the code.

Follow the display prompts.

Texts sent to groups can be deleted only by the originator.

#### **Answering Messages**

"Messages received:" appears on your screen, along with an indication of the length.

Follow the display prompts.

| Step by Step                     |                                                                                                    |
|----------------------------------|----------------------------------------------------------------------------------------------------|
|                                  | Leaving an Advisory Message                                                                                                    |
|                                  | You can leave an advisory message on your telephone<br>screen for internal callers who want to reach you while<br>you are away from your desk.<br>When another party calls you, the message appears on<br>the caller's screen. |
| Advisory msg. on?                | Select and confirm.                                                                                                    |
| or<br>♦€9                        | Enter the code.                                                                                                    |
| ) 0=Back at:                     | Select and confirm the preprogrammed message (which can be changed by service personnel).                                                                                                    |
| 09                               | Enter the code directly.<br>The codes appear on the screen, next to the messages<br>to which they are assigned.                                                                                                    |
|                                  | You can add numeric input to preprogrammed messages that end in a colon.                                                                                                    |
| or                               |                                                                                                    |
| Enter message text?              | Select and confirm, to enter different text. For information about text entry, see $\rightarrow$ Page 120.                                                                                                    |
| US: Save? ✓<br>UK: Save entry? ✓ | Confirm.                                                                                                    |
|                                  | Deleting Advisory Messages                                                                                                    |
| Advisory msg. off                | Select and confirm.                                                                                                    |
| or<br>#69                        | Enter the code.                                                                                                    |
| or                               | If you have programmed an "Advisory message" key $\rightarrow$ Page 64: The LED lights up. Press the key.                                                                                                    |
|                                  |                                                                                                    |

## Display Number of Waiting Calls and Overload Indication

You can show the number of external waiting calls on the display by pressing the "View number of calls" key  $\rightarrow$  Page 64.

Press the "Waiting calls" key.

If the number of waiting calls exceeds a preset limit while you are engaged in another call (overload), the LED on the key lights up. Contact your service personnel to find out the waiting call limit.

- LED off:
  - No callers waiting.
- LED flashes slowly: You have reached the programmed threshold.
- LED flashes rapidly: You have exceeded the threshold value (overload).

## Using Another Telephone Like Your Own for a Call

Other people can temporarily use your telephone for outgoing calls as though it were their own.

Press the key. The LED lights up.

Select and confirm<sup>1</sup>.

Enter the code.

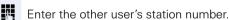

Enter th

√ or

Program/Service

\*508

If applicable

\*508=Temporary Phone?

Change password

Enter the other user's telephone lock PIN  $\rightarrow$  Page 81.

Users who have not yet selected a personal identification number are prompted to do so on their own telephones.

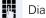

Dial the external number.

This state is canceled at the end of the call.

[1] "Different Displays (HiPath 4000 Environment)" → Page 117

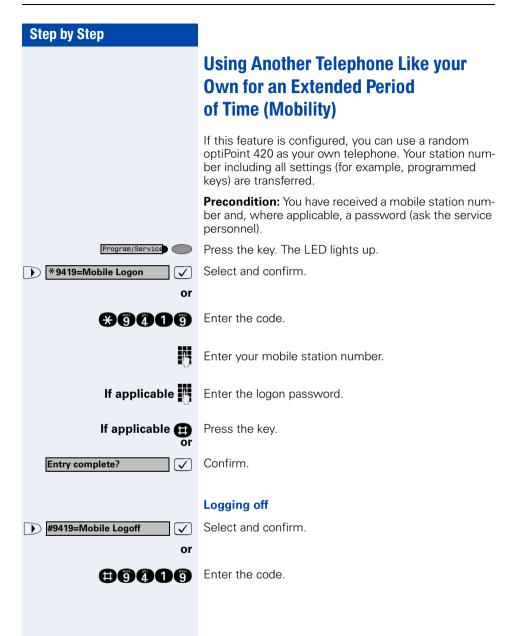

## Fax Details and Message on Answering Machine

If a fax or answering machine is connected to your system and you have assigned the "Fax details" function to a programmable key  $\rightarrow$  Page 64, the key lights up when a fax or a message has been received.

#### **Deactivating indication:**

Press the illuminated "Fax details" key. The LED goes out.

## Resetting Services and Functions (System-Wide Cancellation for a Telephone)

There is a general reset procedure for activated functions. The following functions are canceled, if they were activated:

- Forwarding on
- Advisory msg. on
- Ringing group on
- Hunting group off
- Suppress call ID
- Waiting tone off
- DND on
- Ringer cutoff on
- Messages received:
- View callbacks

Program/Service

✓ or

#0=Reset services?

Press the key. The LED lights up.

Select and confirm<sup>1</sup>.

**Enter the code**.

# Activating Functions for Another Telephone

If this function has been configured (contact your service personnel), you can turn the following functions on and off for other telephones. This feature is also known as associated service.

- Do not disturb, code: \*97/#97 → Page 75
- Call forwarding, code: \*11, \*12, \*13/#1 → Page 22
- Locking and unlocking telephone, code: \*66/#66 → Page 79
- Group ringing, code: \*81/#81 → Page 96
- Leaving an advisory message, code: \*69/#69 → Page 84
- Group call, code: \*85/#85 → Page 96
- Reset services and functions, code: #0 → Page 87
- Control relay, code: \*90/#90 → Page 94
- Night service, code: \*44/#44 → Page 63
- Timed reminders, code \*65 → Page 70

Press the key. The LED lights up.

Program/Service

#### \*83=Associated serv?

Confirm.

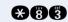

 $\checkmark$ 

or

μ,

μ.

Enter the code.

Enter the internal number of the telephone for which you want to activate the function.

Enter the code, such as \*97 for do not disturb.

Follow the prompts on the screen for any further input.

## Using System Functions from the Outside (DISA: Direct Inward System Access)

If this function has been configured (contact your service personnel), you can set up external outgoing calls from outside the system, just like an internal user. You can also activate and deactivate the following functions in your system:

- Reset services and functions, code: #0 → Page 87
- Call forwarding, code: +1/#1 → Page 22
- Lock and unlock all phones, code: \*66/#66 → Page 79
- Save PIN, code: \*93 → Page 81
- Send a message, code: \*68/#68 → Page 82
- Leave an advisory message, code: \*69/#69 → Page 84
- Group ringing, code: \*81/#81 → Page 96
- Group call, code: \*85/#85 → Page 96
- Suppress caller ID, code: +86/#86 → Page 76
  - Waiting tone, code:  $\times$ 87/#87  $\rightarrow$  Page 53
- Open door, code:  $*61 \rightarrow$  Page 37
- Door opener on/off, code: \*89/#89 → Page 38
- Control relay, code: \*90/#90 → Page 94
- Do not disturb, code:  $*97/#97 \rightarrow Page 75$
- Ringer cutoff function, code: \*98/#98 → Page 75
- Speed-dialing, code:  $*7 \rightarrow$  Page 42
- Associated service, code: \*83 → Page 88

**Precondition:** You have a telephone that uses tone dialing (DTMF dialing) or you can switch your telephone to tone dialing. The telephone is not connected to the system.

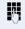

**R**.,

Set up a call to the system. Enter the station number (contact your service personnel).

Wait for a continuous tone (if necessary switch the telephone to tone dialing), then enter the internal number that has been assigned to you and the associated PIN.

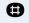

Enter the code (necessary only if programmed in the system).

9

or M Wait for a dial tone and then enter the code, such as \*97 for Do not disturb on. Make other inputs as necessary; (refer to the operating instructions for pulse and DTMF telephones).

Dial the external number.

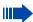

You can only execute one function at a time, or set up only one outgoing connection. The connection is immediately released after successful activation of a function. In the case of an external-external call, the connection is released as soon as either of the parties ends the call.

# **Step by Step** Program/Service \*503=Keypad dialing? $\checkmark$ or \*508 μ. μ.

## Using functions in ISDN via code dialing (keypad dialing)

If authorized (contact your service personnel), you can set ISDN functions via code dialing in some countries.

Press the key. The LED lights up.

Confirm.

Enter the code.

Enter the number of the trunk you wish to use (contact your service personnel).

Entering a code for required ISDN function (contact your service personnel).

Contact your network provider to find out which ISDN functions can be code-controlled in your country.

Siemens AG shall not be liable for damages/ costs which may be incurred by fraudulent activities or remote operation (e.g. toll fraud).

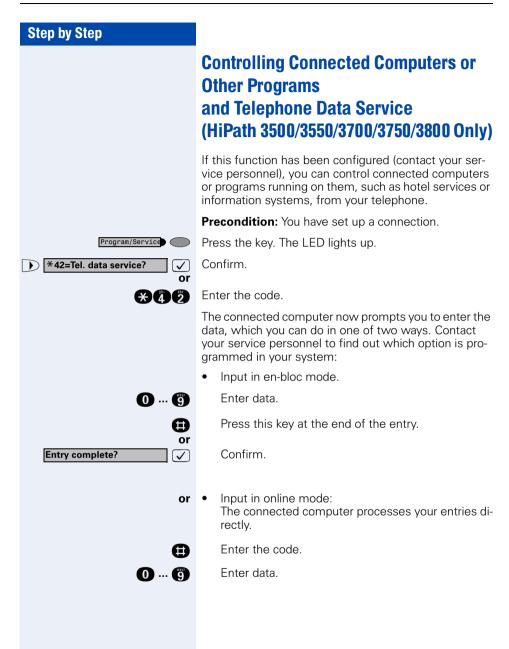

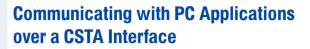

If this function has been configured (ask your service personnel), you can use your telephone to communicate with PC applications (CSTA = Computer Supported Telecommunications Applications). You send information to the application and receive information from the application, for example, on your telephone's display.

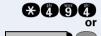

R

Enter the code.

Press the "Data I/O Service" key. (configuring keys  $\rightarrow$  Page 64).

Enter the three-digit ID for the application you want to operate.

Use the relevant keys to communicate with the application.

## Temporarily interrupting communication with the application:

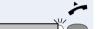

The telephone rings. You accept the call.

The "Data I/O Service" key flashes: communication with the application was automatically interrupted.

#### Resuming communication with the application:

Press the flashing "Data I/O Service" key. The LED lights up.

#### Ending communication with the application:

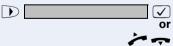

Select and confirm the appropriate CSTA message.

Lift and replace the handset.

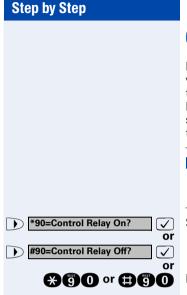

Controlling Relays (not for HiPath 2000)

If this function has been configured (contact your service personnel), you can turn up to four relays on and off to control different facilities (such as a door opener). Depending on how they are programmed, you can switch the relays on and off or switch them on and have them switched off automatically after a timeout.

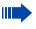

Special features must be taken into consideration if your telephone operates with HiPath 5000 (system networking via PC network) → Page 115!

Select and confirm.

Enter the code for "on" or "off".

1 ... A Enter the relay.

## Sensors (HiPath 3300/3350/3500/3550 Only)

If this function has been configured (contact your service personnel), sensors detect signals, causing your phone to ring and a message to appear on your screen.

## Radio Paging (Not for U.S.)

If paging equipment is connected to your system (contact your service personnel), you can contact people via their pocket receivers.

The pocket receiver indicates to the person you are looking for that someone is trying to get in touch. The person you page can then go to the nearest telephone and call you.

#### Paging:

To be paged, you must have activated a call ringing group  $\rightarrow$  Page 99, call forwarding  $\rightarrow$  Page 22, or call redirection to the internal station number of your paging equipment.

A call request is then signaled automatically.

#### Answering the page from the nearest telephone:

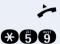

Į.

Lift the handset.

Enter the code.

Enter your own station number.

## **Using Other Team Functions**

## **Turning Group Call On and Off**

If this function has been configured (contact your service personnel), you belong to one or more groups of users who can each be reached under a hunt group or group call number.

Incoming calls are signaled on all group member telephones in the order in which they are received (hunt group) or simultaneously (= group call) until one member of the group accepts the call.

You can also belong to a team (including executive/secretary ones) in which station numbers are programmed on trunk keys  $\rightarrow$  Page 102.

Each member of the group remains available under his or her own station number.

You can activate and deactivate the audible signal for a hunt group, group call or individual trunks in a group (including an executive/secretary team).

If the LED on a programmed "US:Join/leave group UK:Hunt group join/leave" key  $\rightarrow$  Page 64 is illuminated, this means that the audible tone was activated for at least one group.

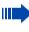

Special features must be taken into consideration if your telephone operates with HiPath 5000 (system networking via PC network)  $\rightarrow$  Page 111!

|                                                                                                    | You belong to a hunt group or a group call:                                                                                          |
|----------------------------------------------------------------------------------------------------|----------------------------------------------------------------------------------------------------|
| US: Leave group?       Image: Complexity of the second second secon | Select and confirm <sup>1</sup> .                                                                                                    |
| Or<br>US: Join group?<br>UK: Join hunt group?Join<br>Or                                                                                                    |                                                                                                    |
|                                                                                                    | Enter the code for "leave" or "join".                                                                                                |
| or                                                                                                    | Press the Hunt group join/leave key.                                                                                                 |
|                                                                                                    | You belong to multiple groups or to one group with trunk keys (including executive/secretary teams).                                 |
| US: Leave group?       Image: Complexity of the second second secon | Select and confirm <sup>1</sup> .                                                                                                    |
| US: Join group?                                                                                                    |                                                                                                    |
| <b>0</b>                                                                                                    | Enter the code for "leave" or "join".                                                                                                |
| or                                                                                                    | Press the "Hunt group join/leave" key.                                                                                               |
| 301 x group name<br>Or                                                                                                    | If an "x" appears between group/trunk number<br>(such as 301) and group name, the audible tone is active<br>for this group or trunk. |
| 301 group name                                                                                                    | No "x" means that the audible tone was deactivated.                                                                                  |
| Next?                                                                                                    | Press the "OK" dialog key to confirm your selection and display the next group or trunk number and group name.                       |
| Or<br>US: Leave group?<br>UK: Leave hunt group?                                                                                                    | Select and confirm <sup>1</sup> .<br>This turns off the audible tone for the displayed group or<br>trunk.                            |
|                                                                                                    | [1] "Different Displays (HiPath 4000 Environment)" $\rightarrow$ Page 117                                                            |

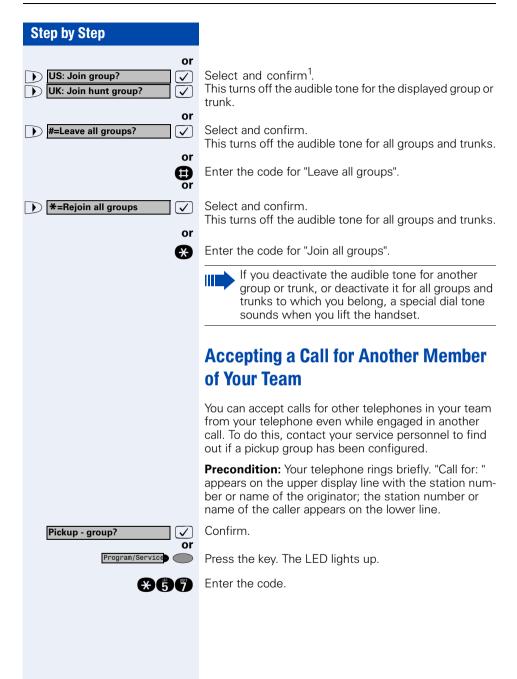

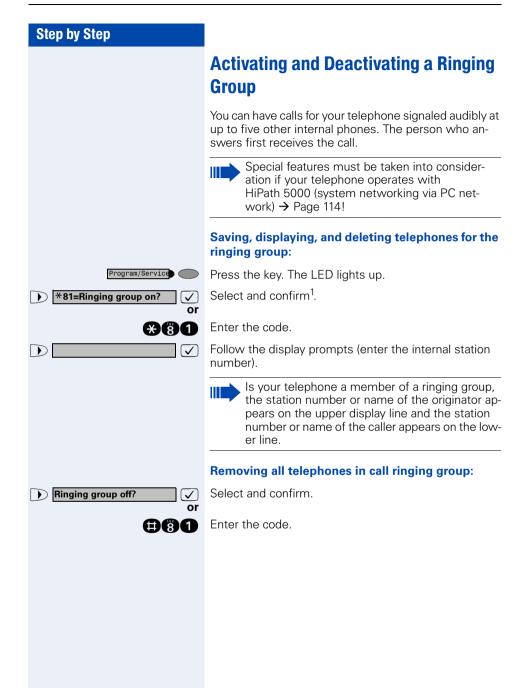

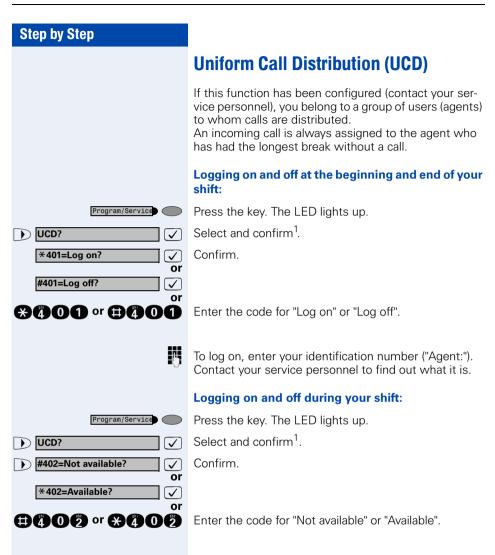

| Step by Step                               |                                                          |
|--------------------------------------------|----------------------------------------------------------|
|                                            | Reques                                                   |
|                                            | If you v<br>without<br>work tii<br>distribu<br>til you l |
| Program/Service                            | Press t                                                  |
|                                            | Select a                                                 |
| ► *403=Work on?                            | Confirm                                                  |
| or<br>#403=Work off?                       |                                                          |
|                                            | Enter th                                                 |
|                                            | Turning                                                  |
| Program/Service                            | Press t                                                  |
|                                            | Select a                                                 |
| ► *404=UCD night on?                       | Confirm                                                  |
| or<br>#404=UCD night off?                  |                                                          |
| or<br>•••••••••••••••••••••••••••••••••••• | Enter th                                                 |
|                                            | Display                                                  |
| Program/Service                            | Press t                                                  |
|                                            | Select a                                                 |
| ► *405=Calls in queue?                     | Confirm                                                  |
| •r<br>• <b>*405</b>                        | Enter th                                                 |
|                                            |                                                          |
|                                            |                                                          |
|                                            |                                                          |
|                                            |                                                          |

#### sting and activating a work time:

want to follow-up on the last call you answered t being disturbed, you can request and activate a ime. This removes your telephone from the call ution cycle for a programmable period of time unlog back on.

the key. The LED lights up.

and confirm<sup>1</sup>

n.

the code for "on" or "off".

#### g the night service on and off for UCD:

the key. The LED lights up. and confirm<sup>1</sup>

m.

the code for "on" or "off".

#### y the number of waiting calls:

the key. The LED lights up.

and confirm<sup>1</sup>.

m.

the code for "on" or "off".

## Team and Executive/Secretary Functions With Trunk Keys

If this function has been configured (contact your service personnel), you belong to a team of users for whom special keys were programmed:

- Trunk keys (MULAP keys)
- Direct station selection keys
- Group call key (not on the executive telephone in an executive/secretary team)
- Ring transfer keys (only in an executive/secretary team)

As a team member, you can also program these keys yourself ("MULAP key", "Direct station select", "US:Join/ leave group UK:Hunt group join/leave", "Ring Transfer: on/off")  $\rightarrow$  Page 64. You can also program a call forward-ing key ("Forward Line") for each line.

## **Using Trunk Keys**

A separate trunk is assigned to each team member. All other team members have the same trunk keys for these trunks on their telephones. This means that every team member can use all programmed trunk keys. Each team member can also be reached under a separate station number, if one was assigned.

#### Meaning of LED Indications on Trunk Keys:

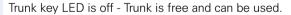

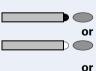

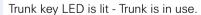

Trunk key LED is flashing **rapidly** - A call on the trunk needs to be answered.

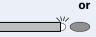

Trunk key LED is flashing **slowly** - A call on hold is waiting.

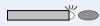

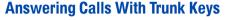

**Precondition:** Your telephone is ringing and/or the trunk key is flashing rapidly.

Press the rapidly flashing trunk key. This is not necessary if the trunk is automatically assigned to you when you lift the handset or press the "Speaker" key; in this case the assigned trunk key lights up.

Lift the handset.

With on-hook dialing: Use speakerphone mode (not available with optiPoint 420 economy/economy plus).

#### **Making Calls with Trunk Keys**

Press the free trunk key that you want to use to set up your call.

This is not necessary if the trunk is automatically assigned to you when you lift the handset or press the "Speaker" key; in this case the assigned trunk key lights up.

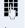

or

Dial the station number.

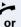

When the other party answers: Lift the handset.

With on-hook dialing: Use speakerphone mode (not available with optiPoint 420 economy/economy plus).

## Using a Trunk Key to Place a Call on Hold and Retrieve It Again

**Precondition:** You are conducting a call over a trunk in your group. The "US:Hold UK:Common Hold" key has been programmed on your telephone  $\rightarrow$  Page 64.

#### Placing a call on hold:

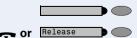

Press the "US:Hold UK:Common Hold" key.

Replace the handset or press the key. Depending on the configuration (contact your service personnel), this may be necessary so other team members can also pick up the call on hold.

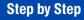

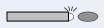

#### **Retrieving the call:**

Press the slowly flashing trunk key.

# Switching Between Phone Calls on Multiple Trunks

**Precondition:** You are conducting a call over a trunk in your group. Another trunk key starts flashing.

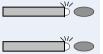

Press the flashing trunk key. The first party is placed on hold on the other trunk.

Press the slowly flashing trunk key. The second party is placed on hold.

You can switch between the two call as many times as you wish. Always press the slowly flashing trunk key.

#### **MULAP Conference Release**

If this function has been released (ask your service personnel), you can program the US: "MULAP Privacy Release" UK: "Privacy Release" key for your telephone → Page 64.

If you press the programmed US: "MULAP Privacy Release" UK: "Privacy Release" key during a call (key lights up), every user who programmed your MULAP line as a key (key flashes) can join the call by pressing this key.

You do not have to press US: "Consult" UK: "Enquiry" or "Conference" to transfer/accept the call. Your team partner only has to press the flashing line key to join the conference.

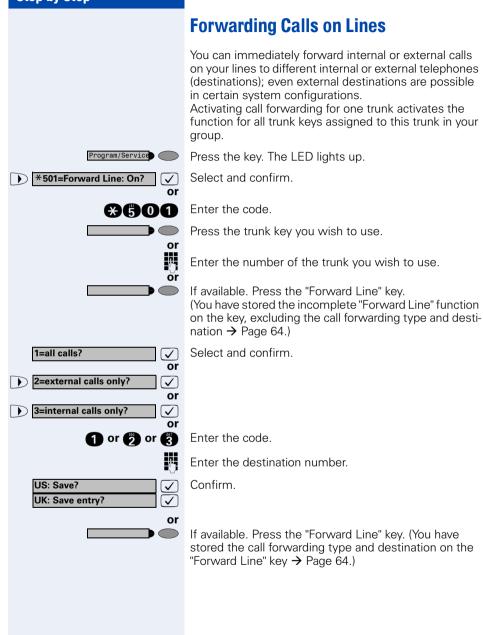

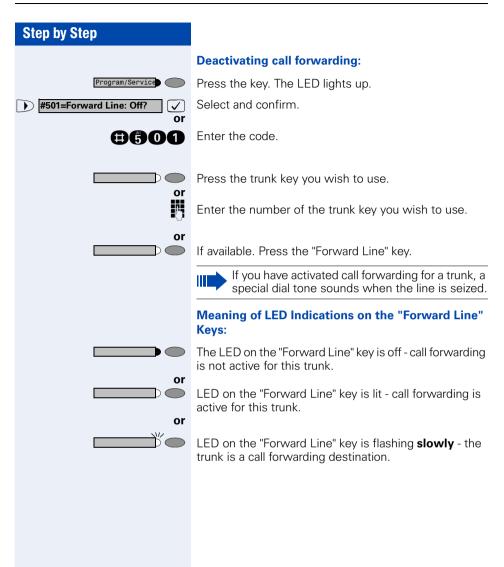

## **Using DSS Keys**

Each team member has a DSS key for every other member in the team.

This enables every team member to reach all other members of the team directly, simply by pressing a key.

#### Meaning of LED Indications on DSS Keys

LED on the DSS key is off - the team member is not engaged in a phone call.

LED on the DSS key is lit - the team member is engaged in a phone call or has activated do not disturb.

LED on the DSS key is flashing rapidly - a call has arrived for you and needs to be answered.

#### or

Ď

6

or

or 

> LED on the DSS keys is flashing **slowly** - a caller is trying to reach another member of your team, who has not vet answered.

#### Using DSS Keys to Answer Calls

**Precondition:** Your telephone is ringing and/or a DSS kev is flashing.

Press the flashing DSS key.

This is not necessary if you are receiving a DSS call and the DSS key is flashing rapidly.

- Lift the handset.
- or With on-hook dialing: Use speakerphone mode (not available with optiPoint 420 economy/economy plus).

#### **Calling a Team Member Directly**

Press the direct station selection key.

If the team member you wish to reach is engaged in another call, the DSS key on your telephone is illuminated. You can make the call even in this case.

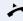

or  $\mathbf{b}$ 

When the other party answers: Lift the handset.

**or** With on-hook dialing: Use speakerphone mode (not available with optiPoint 420 economy/economy plus).

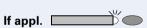

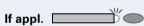

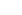

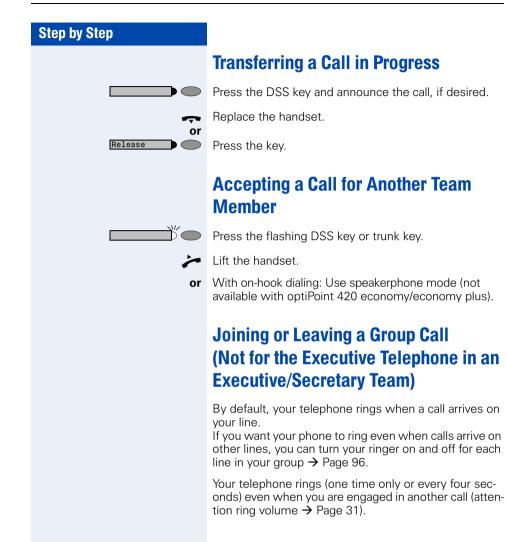

# Transferring Calls Directly to the Executive (Only in an Executive/Secretary Group)

Normally, audible signaling of all calls for the executive is heard only in the secretary's office. You can activate audible signaling so that calls are only signaled on the executive telephone and on a second

#### Activating ring transfer:

telephone assigned to it.

Press the Ring Transfer" key. The LED lights up.

Press the key. The LED lights up.

Select and confirm.

Enter the code.

or

√ or

 $\bigcirc$ 

Program/Service

#600

or

√ or

or

or N

6

\*500

Program/Service

\*502=Ring Transfer: On?

#502=Ring Transfer: Off?

Press the trunk key you wish to use.

Enter the number of the trunk you wish to use.

#### **Deactivating ring transfer:**

Press the "Ring Transfer" key. The LED goes out.

Press the key. The LED lights up.

Select and confirm.

Enter the code.

Press the trunk key you wish to use.

Enter the number of the trunk you wish to use.

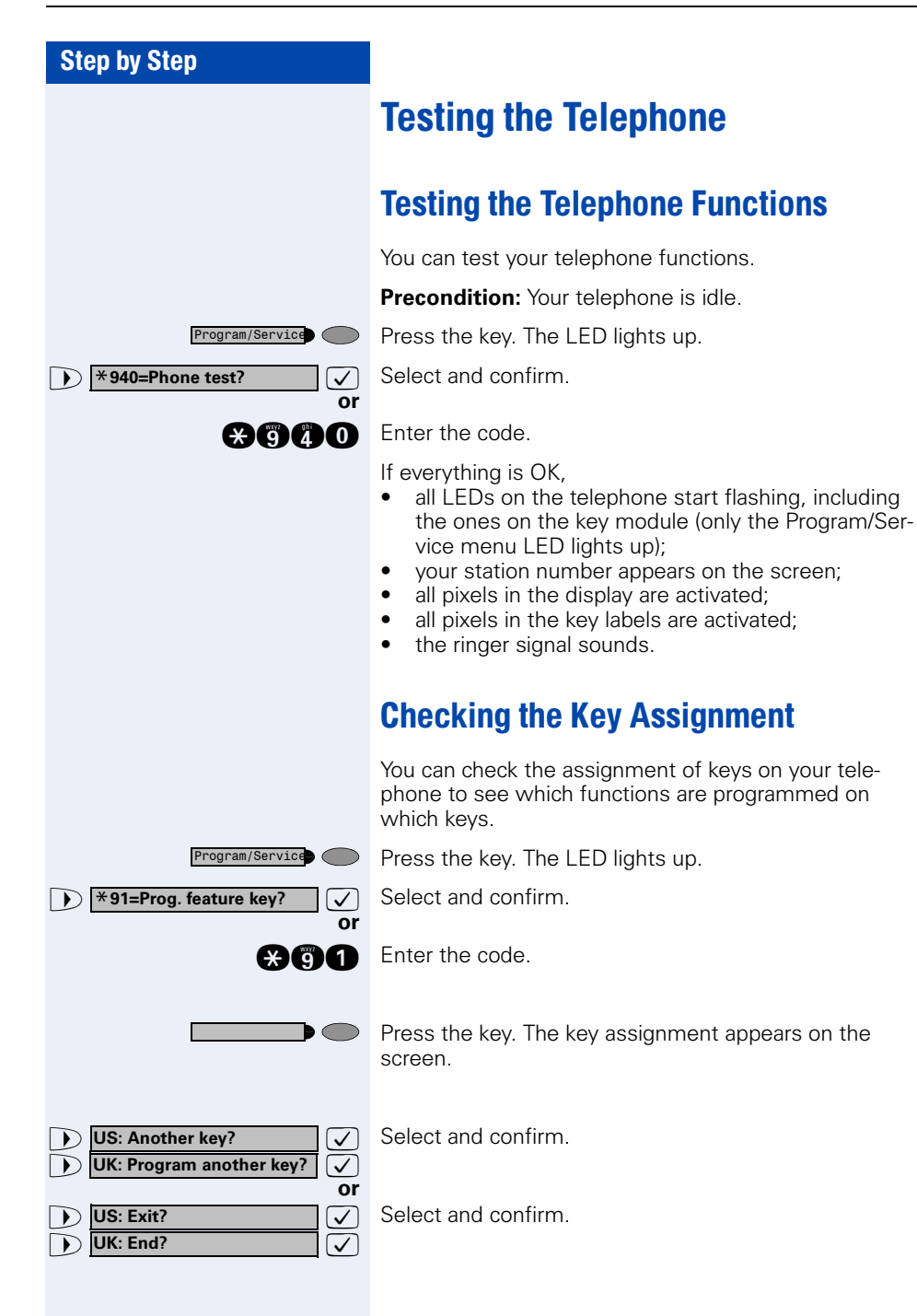

Internal DISA?

Leave hunt group?

⊞86 or €866

Join hunt group?

D

# Special Functions in the LAN (PC Network)

If your telephone is operating in a HiPath 5000 environment, multiple HiPath 2000/HiPath 3000 systems are interconnected via a LAN (Local Area Network, e.g. proprietary PC network). Your telephone calls are conducted via the LAN (PC network).

If this is the case, you must take certain special features into consideration when performing various functions. These are described below.

# Leaving a Hunt Group/Group Call

**Precondition:** you belong to a hunt group/group call → Page 96 of another HiPath 2000/HiPath 3000:

Select and confirm.

Enter the code.

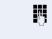

 $\mathbf{x}$ 

√ or

> Enter the (DISA) call number of the other HiPath 2000/ HiPath 3000.

**or (**) Confirm the entry.

Enter the (DISA) call number of your telephone.

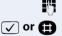

 $\checkmark$ 

√ or

or

Confirm the entry.

Select and confirm.

Enter the code for "leave" or "join".

You belong to multiple groups of another HiPath 2000/HiPath 3000:

P,

Enter the group number for "Join/Leave, directed".

| Step by Step                 |                                                                                                    |
|------------------------------|----------------------------------------------------------------------------------------------------|
|                              | Transferring Call Forwarding                                                                                            |
|                              | You can activate/deactivate call forwarding $\rightarrow$ Page 22 for your telephone from other HiPath 5000 telephones. |
| Internal DISA?               | Select and confirm.                                                                                                    |
| or                           | Enter the code.                                                                                                    |
| U                            | Enter the (DISA) call number of the HiPath 2000/<br>HiPath 3000 to which your telephone is connected.                   |
| √ or 🗊                       | Confirm the entry.                                                                                                    |
| 8                            | Enter the (DISA) call number of your telephone.                                                                         |
| √ or 🗊                       | Confirm the entry.                                                                                                    |
|                              | Activating this function:                                                                                               |
| Call forwarding on?          | Select and confirm.                                                                                                    |
| <b>80</b>                    | Enter the code.                                                                                                    |
| 1=all calls?                 | Select and confirm.                                                                                                    |
| Or<br>2=external calls only? |                                                                                                    |
| Or 3=internal calls only?    |                                                                                                    |
| or<br>or<br>or               | Enter the code.                                                                                                    |
|                              | Enter the destination number.                                                                                           |
| ■•                           |                                                                                                    |
| Save?                        | Confirm.                                                                                                    |
|                              | Deactivating this function:                                                                                             |
| Call forwarding off?         | Select and confirm.                                                                                                    |
| <b>#0</b>                    | Enter the code.                                                                                                    |

| Step by Step          |                                                                                                    |
|-----------------------|----------------------------------------------------------------------------------------------------|
|                       | Using Night Answer                                                                                                    |
|                       | If authorized (contact your service personnel), you can define telephones in other HiPath 2000/HiPath 3000 communications platforms as the night answer $\rightarrow$ Page 63. |
| Internal DISA?        | Select and confirm.                                                                                                    |
| or                    | Enter the code.                                                                                                    |
| 8                     | Enter the (DISA) call number of the HiPath 2000/<br>HiPath 3000 to which the night answer telephone is<br>connected.                                                           |
| 🗸 or 🜐                | Confirm the entry.                                                                                                    |
| B                     | Enter the (DISA) call number of the telephone from which you wish to activate/deactivate the night answer service.                                                             |
| 🗸 or 🖽                | Confirm the entry.                                                                                                    |
|                       | Activating this function:                                                                                                    |
| ▶ Night answer on? ✓  | Select and confirm.                                                                                                    |
| or                    | Enter the code.                                                                                                    |
| 6                     | Enter the destination number (= temporary night an-<br>swer service).                                                                                                    |
| Save?                 | Confirm.                                                                                                    |
|                       | Deactivating this function:                                                                                                    |
| ► Night answer off? ✓ | Select and confirm.                                                                                                    |
|                       | Enter the code.                                                                                                    |
|                       |                                                                                                    |
|                       |                                                                                                    |
|                       |                                                                                                    |

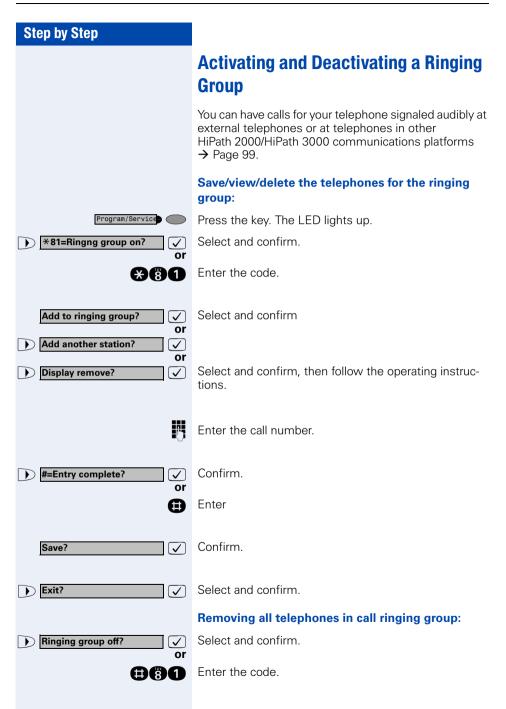

| Step by Step                                                                          |                                                                                                    |
|---------------------------------------------------------------------------------------|----------------------------------------------------------------------------------------------------|
|                                                                                       | Controlling Relays<br>(not for HiPath 2000)                                                                                                    |
|                                                                                       | If this feature is configured (contact your service personnel), you can also control relays $\rightarrow$ Page 94 in other HiPath 3000 communications platforms. |
| ▶ Internal DISA? ✓<br>Or                                                              | Select and confirm.                                                                                                    |
| <b>*47</b>                                                                            | Enter the code.                                                                                                    |
| 18                                                                                    | Enter the (DISA) call number of the HiPath 3000 in which the relay is to be controlled.                                                                          |
| ✓ or (■)                                                                              | Confirm the entry.                                                                                                    |
| B                                                                                     | Enter the (DISA) call number of the telephone from                                                                                                    |
|                                                                                       | which you wish to control the relay.                                                                                                    |
| √ or 🖽                                                                                | Confirm the entry.                                                                                                    |
| <ul> <li>*90=Control Relay On?</li> <li>Or</li> <li>#90=Control Relay Off?</li> </ul> | Select and confirm.                                                                                                    |
| or<br>Or<br>Or<br>Or                                                                  | Enter the code for "on" or "off".                                                                                                    |
| 0                                                                                     | Enter the relay.                                                                                                    |
|                                                                                       |                                                                                                    |
|                                                                                       |                                                                                                    |
|                                                                                       |                                                                                                    |
|                                                                                       |                                                                                                    |
|                                                                                       |                                                                                                    |
|                                                                                       |                                                                                                    |
|                                                                                       |                                                                                                    |
|                                                                                       |                                                                                                    |
|                                                                                       |                                                                                                    |
|                                                                                       |                                                                                                    |

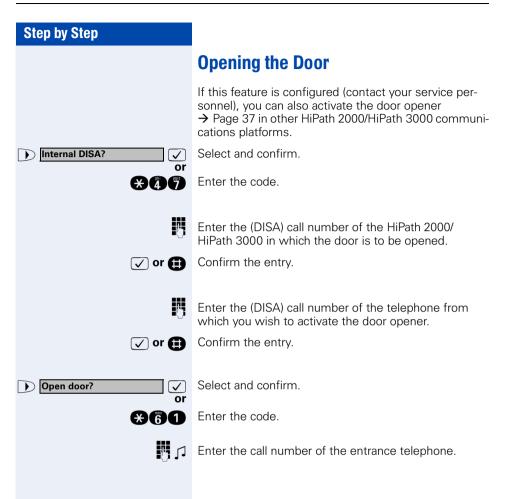

# Different Displays (HiPath 4000 Environment)

Depending on the system configuration, not all functions may appear on the display exactly as shown in this document.

The following table gives an overview of these functions and shows you under which menus they can be found:

| Menu               | Function                                    | Description |
|--------------------|---------------------------------------------|-------------|
| Destinations?      | Forwarding on?                              | → Page 22   |
|                    | Change Speed Dial?                          | → Page 42   |
|                    | Caller list?                                | → Page 40   |
|                    | Ringing group on?                           | → Page 99   |
|                    | UCD?                                        | → Page 100  |
| Feature Settings?  | DND on?                                     | → Page 75   |
|                    | US: Join group?<br>UK: Join hunt group?     | → Page 96   |
|                    | US: Leave group?<br>UK: Leave hunt group?   | → Page 96   |
|                    | Forwarding on?                              | → Page 22   |
|                    | Ringer cutoff on?                           | → Page 75   |
|                    | HF answerback on?                           | → Page 35   |
|                    | Waiting tone off?                           | → Page 53   |
|                    | Mute on?                                    | → Page 19   |
|                    | Suppress call ID?                           | → Page 76   |
|                    | Advisory msg. on?                           | → Page 84   |
| Use speed dialing? |                                             | → Page 42   |
| Prog. feature key? |                                             | → Page 28   |
|                    |                                             | → Page 64   |
| PIN / COS?         | US: Lock phone?<br>UK: Changeover on?       | → Page 79   |
|                    | US: Lock all phones?<br>UK: Telephone Lock? | → Page 80   |
|                    | Change PIN?                                 | → Page 81   |
|                    | US: PIN Code reset?<br>UK: Lock code reset? | → Page 80   |
|                    | Temporary Phone?                            | → Page 85   |
| Timed reminder on? |                                             | → Page 70   |

| Menu           | Function           | Description |
|----------------|--------------------|-------------|
| More features? | DTMF dialing?      | → Page 58   |
|                | Speaker call?      | → Page 48   |
|                | Retrieve call?     | → Page 54   |
|                | Pickup - directed? | → Page 34   |
|                | Account code?      | → Page 74   |
|                | Show call charges? | → Page 72   |
|                | Reset services?    | → Page 87   |
|                | Trunk flash?       | → Page 61   |
|                | Temporary MSN?     | → Page 50   |
|                | US: DISA intern?   | → Page 111  |
|                | UK: DISA internal? |             |
| Cancel?        | _                  |             |

Depending on the system configuration, some display texts may differ from the display texts described in this document.

Please refer to the following table for an overview of such texts:

| HiPath 3000 Display | HiPath 4000 Display  | Description |
|---------------------|----------------------|-------------|
| Call wait.term.?    | Camp-on termination? |             |
| Call wait.term.off? | Camp-on deact.?      | → Page 53   |
| Caller list?        | Call log?            | → Page 40   |
| Change Speed Dial?  | Speed dialing?       | → Page 42   |
| Ringer cutoff on?   | Ringer on?           | → Page 75   |
| Service?            | Program/Service?     |             |
| View callbacks?     | Display callbacks?   | → Page 26   |

| Step by Step           |                                                                                                    |
|------------------------|----------------------------------------------------------------------------------------------------|
|                        | Changing Key Labels                                                                                                    |
|                        | When assigning function keys, you can modify the de-<br>fault labels to meet your needs, or change an already<br>modified label back to the default label.                            |
|                        | You have the opportunity to change key labels when you assign any of the following to a key:<br>• a station number→ Page 28,<br>• a function → Page 64 or<br>• a procedure → Page 68. |
|                        | Follow the steps for the respective procedure.                                                                                                    |
|                        | Change or reset the label for a previously assigned key:                                                                                                    |
| Program/Service        | Press the key. The LED lights up.                                                                                                    |
| *91=Prog. feature key? | Select and confirm.                                                                                                    |
| or                     |                                                                                                    |
| *91                    | Enter the code.                                                                                                    |
|                        | Press the key whose label you want to modify/reset.                                                                                                    |
| Key label?             | Select and confirm.                                                                                                    |
| Change?                | Confirm to enter your text, It will be displayed as a key label.                                                                                                    |
| or                     | For information about text entry, see $\rightarrow$ Page 120.                                                                                                    |
| US: Default Label?     | Select and confirm to reset the label to the default.                                                                                                    |
| US: Save?              | Confirm to save the changes.                                                                                                    |
| Or Previous?           | Select and confirm to cancel the changes.                                                                                                    |
| US: Exit?  VK: End?    | Confirm.                                                                                                    |
|                        |                                                                                                    |
|                        |                                                                                                    |

# **Entering Text on the Telephone**

In the following situations, you can enter text (alphanumeric characters) on the telephone:

- when assigning one of the following to a key:
  - a station number → Page 28
  - a function → Page 64
  - a procedure → Page 68
- when sending a message  $\rightarrow$  Page 82
- when leaving an advisory message → Page 84

#### Entering text via the keypad

0...(), (), ()

Enter text via the keypad. Digit keys must be pressed a specific number of times to enter letters.

Example:

"R" = Press the  $\bigotimes$  key once and the  $\bigcirc$  key three times.

| key | 1x  | 2x | 3x | 4x | 5x |
|-----|-----|----|----|----|----|
| 0   | [1] | 1  |    |    |    |
| 2   | а   | b  | С  | 2  |    |
| 3   | d   | е  | f  | 3  |    |
| 4   | g   | h  | i  | 4  |    |
| 6   | j   | k  | I  | 5  |    |
| 6   | m   | n  | 0  | 6  |    |
| 7   | р   | q  | r  | S  | 7  |
| 8   | t   | u  | V  | 8  |    |
| (9  | W   | х  | У  | Z  | 9  |
| 0   | [2] |    | -  | 0  |    |
| ¥   | [3] |    |    |    |    |
| Ð   | [1] |    |    |    |    |

[1] Delete the character to the left

[2] Space

[3] Next letter in upper-case

# **Labeling, Documentation and Accessories**

# **Labeling Key Fields**

Key function labels will be displayed automatically. If you wish, you can change the text of the label to suit your own needs, see  $\rightarrow$  Page 119.

# **Attaching a Station Number Label**

Self-adhesive call-number labels are also delivered with your optiPoint.

Write on the call-number label (fire brigade, police, own telephone numbers), then remove and stick it in the recess on the telephone when the handset is lifted.

# **Documentation**

You can find these operating instructions in the Internet in PDF format under

http://www.siemens.com/hipath

and on CD-ROM (ask your service personnel) in HTML and PDF format.

In order to look at and print the operating instructions in PDF format, you need a computer on which the free Acrobat Reader software package is installed by Adobe.

To look at the operating instructions in HTML format you need a computer with a www browser, e.g. Microsoft Internet Explorer.

# **Accessories**

The following accessories help you customize your telephone to your individual preferences. optiPoint adapters are modules which can be plugged into the option bays at the bottom of optiPoint.

#### optiPoint self labeling key module:

Key module with 13 programmable keys and automatic key labeling.

#### optiPoint Display Module:

The optiPoint Display Module with large touch screen graphics display and navigation keys for easy access to various applications such as WAP browser, LDAP telephone databases.

#### optiPoint key module:

Key module with 16 programmable keys.

#### optiPoint acoustic adapter:

Connects a desk microphone, Headset, external speaker or second handset.

Provides an additional bell for signaling calls in loud environments and similar situations and controls illuminated display panels, such as "Please do not enter" at the entrance to a room.

#### optiPoint recorder adapter:

Connects an external recorder or a second headset.

#### Headset:

Headset for frequent telephone users.

#### Second handset:

Allows you to hear better in noisy environments.

#### Desk microphone:

For speakerphone mode under poor acoustic conditions.

#### External speaker:

Improves the sound quality with open listening.

#### optiPoint Conference Kit:

to improve the hands free speaking quality of telephone conferences.

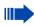

You will find details about the individual products in your optiPoint telephone data sheets.

# **Fixing Problems**

# **Telephone Maintenance**

- Always use a damp or antistatic cloth to clean the telephone. Never use a dry cloth.
- If the telephone is very dirty, clean it with a diluted neutral cleaner containing surfactants, such as a dish detergent. Afterwards remove all traces of the cleaner with a damp cloth (using water only).
- Never use cleaners containing alcohol, cleaners that corrode plastic, or abrasive powders.

# Echo Effect

Echoes can occur - sometimes quite distinctly - in the course of a telephone call. This effect is not caused by a product or design fault in your telephone but rather by the other party's telephone.

# Troubleshooting

#### Pressed key does not respond:

Check whether the key is stuck.

#### Telephone does not ring:

Check whether the do not disturb function was activated on your telephone (" Do not disturb" appears on the screen). If so, deactivate it  $\rightarrow$  Page 75.

#### You cannot dial an external number:

Check whether you telephone is locked ("US:Not authorized UK:Access denied" appears on the screen). If so, unlock the telephone  $\rightarrow$  Page 79.

#### To correct any other problem:

First contact your service personnel. If your service personnel is unable to correct the problem, contact Customer Service.

US: Invalid entry UK: Incorrect entry

# Responding to Error Messages on the Screen

#### **Possible cause:**

The station number is incorrect.

#### **Possible response:**

Enter a correct station number.

#### Possible cause:

You tried to activate a disabled function.

#### **Possible response:**

Ask your service personnel to authorize you to use the function.

#### US: Currently not possible UK: Feature not available

#### Possible cause:

The station number you dialed does not exist. The telephone you are trying to call is unplugged.

#### Possible response:

Enter a correct station number. Try calling the telephone again later on.

#### **Possible cause:**

You dialed your own station number.

#### **Possible response:**

Enter a correct station number.

#### **Possible cause:**

All memory locations for external station numbers are currently in use.

#### Possible response:

Try again later on.

US: Not authorized UK: Access denied

US:Invalid station number UK: Number cannot be dialed

US: Key memory is full

UK: Max.no.of keys exceeded

Key affects other layer

#### Possible cause 1:

If "Delete other layer" appears on the menu: you tried to program a function or internal station number with LED on a key that is already programmed on the second layer (for example, external station number).

#### **Possible response:**

Confirm "Delete other layer" to program the station number/function.

#### Possible cause 2:

If Delete LED support" appears on the menu: you tried to program a station number without LED or an external station number on a key that is already programmed with an internal station number with LED.

#### **Possible response:**

Confirm "Delete LED support" to save the station number. The internal station number already programmed remains on the other layer without LED display.

# **Contacts for Resolving Problems**

if you encounter a problem that lasts longer than five minutes, contact your service personnel.

# Index

# A

| accessories                      | 122    |
|----------------------------------|--------|
| account code                     | 74     |
| activating door opener           | 37     |
| adapter                          |        |
| advisory message                 | 84     |
| agents                           | 100    |
| announcement                     | 48     |
| answering a timed reminder       | 71     |
| answering machine                | 87     |
| call pickup                      | 38     |
| appointment                      | 70     |
| assigning a DID number           | 50     |
| assigning available keys         | 64     |
| assigning programmable keys      | 64     |
| associated dialing/dialing aid   | 50     |
| Attention Ring Vol               | 31     |
| automatic connection setup       | 49     |
| automatic key labeling 29, 64, 6 | 8, 119 |
| automatic line seizure           | 17     |
|                                  |        |

# C

| 38 |
|----|
| 80 |
| 98 |
| 34 |
| 22 |
| 05 |
| 24 |
| 03 |
| 54 |
| 34 |
| 55 |
| 35 |
| 54 |
| 55 |
| 80 |
| 60 |
| 07 |
| 74 |
|    |

| call charges for another telephone    | 72 |
|---------------------------------------|----|
| call charges for your telephone       | 72 |
| call forwarding                       | 22 |
| in the event of telephone malfunction | 25 |
| MSN in CO                             | 24 |
| call recording                        |    |
| call request                          |    |
| call signal                           |    |
| call transfer                         |    |
| call volume14,                        | 33 |
| call waiting                          |    |
| accepting                             | 52 |
| allowing                              | 53 |
| preventing                            | 53 |
| call waiting (camp-on)                | 62 |
| tone off                              | 53 |
| call waiting on/off                   | 53 |
| call waiting tone on/off              |    |
| caller ID                             |    |
| restoring display of                  |    |
| suppressing display of caller ID      | 76 |
| caller ID suppression                 | 76 |
| calling                               |    |
| entrance telephone                    | 37 |
| calling a second party                |    |
| calls                                 |    |
| distributing1                         | 00 |
| calls in queue                        | 00 |
| CE mark                               | 3  |
| CFNR                                  | 23 |
| changing key labels 29, 64,           | 68 |
| charges for another telephone         |    |
| charges for your telephone            | 72 |
| checking key assignments1             |    |
| cleaning the telephone 1              | 23 |
| code dialing in ISDN                  | 91 |
| codes                                 | 11 |
| conducting calls with a headset       | 36 |
| conference                            | 20 |
| connection setup, automatic           | 49 |
| consultation hold                     | 20 |
| contacts/problems1                    |    |
| control panel                         |    |
| optiPoint 420 economy/economy plus    |    |
| standard                              | 9  |
| CSTA                                  | 93 |
|                                       |    |

# D

| deleting advisory messages         |     |
|------------------------------------|-----|
| desk microphone                    |     |
| details, fax                       |     |
| dial input editing                 | 39  |
| dialing                            |     |
| en-bloc                            |     |
| from the LDAP database             | 46  |
| internal/external calls            | 17  |
| dialing a number                   |     |
| from the caller list               | 41  |
| with repertory dialing keys        | 30  |
| dialing aid                        |     |
| S0-bus                             | 50  |
| dialing Internal calls             | 17  |
| dialing numbers                    |     |
| from the internal directory        | 44  |
| using speed-dialing                | 42  |
| direct inward system access (DISA) | 89  |
| direct station select              |     |
| directory, internal                | 44  |
| DISA                               | 89  |
| discreet calling                   | 49  |
| display                            | 9   |
| angle                              | 33  |
| backlight                          | 33  |
| contrast                           | 32  |
| for HiPath 4000 environment        | 117 |
| distributing calls                 | 100 |
| do not disturb                     |     |
| door opener                        | 38  |
| DTMF suffix-dialing (tone dialing) | 58  |

# E

| editing dial inputs           | 39  |
|-------------------------------|-----|
| editing the station number    |     |
| en-bloc                       | 39  |
| entrance telephone            | 37  |
| error messages                | 124 |
| executive/secretary functions | 102 |
| explanation of symbols        | 10  |
| external code                 | 17  |
|                               |     |

# F

| fax details                          | 87 |
|--------------------------------------|----|
| forwarding                           | 22 |
| multiple subscriber number (MSN).    | 24 |
| forwarding MSN in CO                 | 24 |
| forwarding multiple subscriber numbe | r  |
| (MSN)                                | 24 |
| function keys                        | 11 |
| functions                            |    |
| activating/deactivating for another  |    |
| telephone associated service         | 88 |
| programming on keys                  | 64 |
| resetting                            | 87 |
|                                      |    |

# G

| group call | . 96 |
|------------|------|
| in a team  | 108  |

# H

| handsfree answerback           |  |
|--------------------------------|--|
| off                            |  |
| on                             |  |
| headset                        |  |
| HiPath 5000                    |  |
| actuators                      |  |
| group call                     |  |
| hunt group                     |  |
| night answer                   |  |
| opening the door               |  |
| relays                         |  |
| ringing group                  |  |
| transferring call forwarding . |  |
| hotline                        |  |
| HTML format                    |  |
| hunt group                     |  |
|                                |  |

# I

| internal directory | 44  |
|--------------------|-----|
| IP telephony       | 111 |

### Index

### Κ

| IX                         |
|----------------------------|
| key fields, labeling9, 121 |
| key labeling               |
| automatic12                |
| changing text              |
| contrast                   |
| keypad dialing91           |
| keys                       |
| assigning64                |
| automatic labeling119      |
| fixed9                     |
| incomplete save64          |
| labeling121                |
| programmable9              |
|                            |

# 

| labeling                                  |
|-------------------------------------------|
| changing119                               |
| labeling key fields9, 121                 |
| LAN telephony 111                         |
| LDAP telephone database 46                |
| leaving an advisory message               |
| LED indications, meaning of 102, 106, 107 |
| LED signals, meaning65                    |
| locking all phones80                      |
| locking/unlocking the telephone79         |
|                                           |

# Μ

| mailbox48<br>making calls                |
|------------------------------------------|
| on-hook dialing 17                       |
| using redial18                           |
| with the dialing aid50                   |
| making external calls17                  |
| making trunk calls17                     |
| malfunctions                             |
| meaning of LED indications 102, 106, 107 |
| meaning of LED signals65                 |
| message                                  |
| answering83                              |
| deleting/displaying82                    |
| receiving83                              |
| sending82                                |
| microphone for speakerphone mode9        |
| mobility                                 |
|                                          |

| MULAP keys       | 102 |
|------------------|-----|
| MULAP trunk keys | 102 |

### Ν

| night answer | 63 |
|--------------|----|
| notes        | 2  |

### 0

| open door              |     |
|------------------------|-----|
| with a code            |     |
| open listening         | 16  |
| opening door           |     |
| operating instructions |     |
| HTML format            | 121 |
| ordering               | 121 |
| PDF format             |     |
| operating principle    | 11  |
| operating steps        |     |
| assigning to a key     | 68  |
| operating systems      | 10  |
| optiPoint adapter      | 122 |
| overload               | 85  |
| override               | 62  |
|                        |     |

### Ρ

| parking a call                   | 54  |
|----------------------------------|-----|
| PDF format                       |     |
| personal identification number . |     |
| pickup (call)                    |     |
| PIN                              |     |
| for a telephone                  | 79  |
| placing a call on hold           | 55  |
| in a team                        |     |
| preventing and allowing          |     |
| automatic camp-on                | 53  |
| prime line on                    | 17  |
| problems/contacts                | 125 |
| procedure                        |     |
| assigning to a key               | 68  |
| Program/Service                  |     |
| programming available keys       | 64  |
| programming keys                 | 64  |
| programming your telephone       |     |
| project calls                    | 74  |
|                                  |     |

# R

| radio paging equipment PSE     |     |
|--------------------------------|-----|
| recall                         | 60  |
| receiving volume               |     |
| recording                      |     |
| redialing a number             |     |
| from the caller list           |     |
| relays                         |     |
| reserving a trunk              |     |
| resetting functions            |     |
| resetting services             | 87  |
| ring tone                      |     |
| ring transfer                  |     |
| in an executive/secretary team | 109 |
| ring volume                    | 31  |
| ringer cutoff                  |     |
| ringing group                  |     |
| room monitor                   |     |

# S

| saving a PIN                 |        |
|------------------------------|--------|
| second level                 | 30     |
| secretary functions          | 102    |
| security                     | 75     |
| self labeling key            |        |
| sensors                      |        |
| setting your telephone       | 31     |
| Shift                        |        |
| Shift key                    |        |
| speaker                      |        |
| speaker call                 | 48     |
| speakerphone mode            | 15, 32 |
| special dial tone            |        |
| speed-dialing                |        |
| dialing numbers              | 42     |
| saving station speed-dialing | 42     |
| suffix-dialing               |        |
| system                       |        |
| station number               |        |
| assigning                    | 50     |
| correcting                   |        |
| saving                       |        |
| station speed-dialing        |        |
| suffix-dialing               |        |
| automatic                    |        |
| DTMF tone dialing            |        |
|                              |        |

| switches                 | 94 |
|--------------------------|----|
| system speed-dialing     | 42 |
| system-wide cancellation | 87 |

### T

| team with trunk keys            |  |
|---------------------------------|--|
| telephone                       |  |
| cleaning                        |  |
| locking                         |  |
| locking another                 |  |
| locking/unlocking               |  |
| locking/unlocking all phones    |  |
| maintaining                     |  |
| operating                       |  |
| settings                        |  |
| testing                         |  |
| using another like your own     |  |
| telephone data service          |  |
| telephone database LDAP         |  |
| telephone maintenance           |  |
| telephone test                  |  |
| temporary phone                 |  |
| testing the telephone           |  |
| testing the telephone functions |  |
| text message                    |  |
| answering                       |  |
| deleting/displaying             |  |
| receiving                       |  |
| sending                         |  |
| three-party conference          |  |
| time-dependent hotline          |  |
| toggle                          |  |
| toggle/connect                  |  |
| in the team                     |  |
| tone dialing                    |  |
| tone dialing (DTMF dialing)     |  |
| trace call                      |  |
| transfer (call)                 |  |
| after announcement              |  |
| transfer call                   |  |
| trunk flash                     |  |
| trunk keys in a team            |  |
| trunk keys, MULAP               |  |
| trunk, reserving                |  |
| ,                               |  |

### Index

# U

| UCD                              |    |
|----------------------------------|----|
| using a caller list              | 40 |
| using a temporary phone          | 85 |
| using functions from the outside | 89 |

# V

| variable call forwarding | 22 |
|--------------------------|----|
|--------------------------|----|

### W

| waiting calls | 85  |
|---------------|-----|
| work time     | 101 |

# **Overview of Functions/Codes (Alphabetical)**

The table below lists all available functions as they appear on the display. Functions that have been configured (contact your service personnel) can be activated interactively (select + save) via the Program/Service menu (select + save or enter a code), or by pressing function keys, provided that the functions have been configured (contact your service personnel).

.

| Functions<br>(display)      | Inter-<br>actively | Via the<br>Program/Service<br>menu<br>Program/Service |               | Inter- Program/Serv<br>actively menu |  | With<br>function<br>keys |
|-----------------------------|--------------------|-------------------------------------------------------|---------------|--------------------------------------|--|--------------------------|
|                             |                    |                                                       | Code          |                                      |  |                          |
| Account code                |                    | ✓                                                     | *60           | Х                                    |  |                          |
| Advisory msg. on            | ✓                  | $\checkmark$                                          | *69           | Х                                    |  |                          |
| Advisory msg. off           | ✓                  | $\checkmark$                                          | #69           | Х                                    |  |                          |
| Associated dial             |                    | ✓                                                     | *67           | Х                                    |  |                          |
| Associated serv.            |                    | ✓                                                     | *83           | Х                                    |  |                          |
| US:Callback UK:Set Callback | ✓                  | ✓                                                     | *58           | Х                                    |  |                          |
| View callbacks/Delete       | ✓                  | $\checkmark$                                          | #58           |                                      |  |                          |
| Call waiting                | ✓                  | ✓                                                     | *55           | Х                                    |  |                          |
| Waiting tone off            | ✓                  | $\checkmark$                                          | <b>*</b> 87   | Х                                    |  |                          |
| Waiting tone on             | ✓                  | $\checkmark$                                          | #87           | Х                                    |  |                          |
| Call wait.term.on           |                    | $\checkmark$                                          | <b>*</b> 490  | Х                                    |  |                          |
| Call wait.trm.off           |                    | $\checkmark$                                          | #490          | Х                                    |  |                          |
| Caller List                 | √                  | ✓                                                     | #82           | Х                                    |  |                          |
| Save number                 | ✓                  | $\checkmark$                                          | *82           | Х                                    |  |                          |
| CFSS on                     |                    | ✓                                                     | <b>*</b> 9411 |                                      |  |                          |
| CFSS off                    |                    | $\checkmark$                                          | #9411         |                                      |  |                          |
| Changeover on               | ✓                  | ✓                                                     | *66           | Х                                    |  |                          |
| Changeover off              | ✓                  | $\checkmark$                                          | #66           | Х                                    |  |                          |
| Change PIN                  |                    | $\checkmark$                                          | *93           |                                      |  |                          |

### **Overview of Functions/Codes (Alphabetical)**

| Functions<br>(display)                  | Inter-<br>actively | Via the<br>Program/Service<br>menu<br>Program/Service |              | With<br>function<br>keys |
|-----------------------------------------|--------------------|-------------------------------------------------------|--------------|--------------------------|
|                                         |                    |                                                       | Code         |                          |
| Conference                              | ✓                  | $\checkmark$                                          | *3           | Х                        |
| Start conference                        | ✓                  |                                                       |              |                          |
| Adding a party to the conference        | ✓                  |                                                       |              |                          |
| End conference                          | ✓                  | $\checkmark$                                          | #3           |                          |
| View conf parties                       | $\checkmark$       |                                                       |              |                          |
| Remove party                            | ✓                  |                                                       |              |                          |
| Drop last conf. party (only for U.S.)   |                    |                                                       | <b>*</b> 491 |                          |
| Consult                                 | ✓                  |                                                       |              | Х                        |
| Return to held call                     | ✓                  | $\checkmark$                                          | *0           |                          |
| Quit and return                         | ~                  | $\checkmark$                                          | *0           |                          |
| Transfer/US:Accept call UK:Accept       | ✓                  |                                                       |              |                          |
| Control Relay On (not for HiPath 2000)  |                    | ✓                                                     | *90          | Х                        |
| Control Relay Off (not for HiPath 2000) |                    | $\checkmark$                                          | #90          | Х                        |
| Data I/O Service                        |                    |                                                       | *494         | Х                        |
| US:Directory UK:Phonebook               |                    |                                                       |              |                          |
| 1=internal                              | ✓                  |                                                       | *54          | Х                        |
| 2=LDAP                                  | ✓                  |                                                       | <b>*</b> 54  | Х                        |
| DISA                                    |                    |                                                       |              |                          |
| Internal DISA                           | ✓                  | ✓                                                     | *47          | Х                        |
| En-bloc sending                         |                    |                                                       |              |                          |
| Dial                                    | ✓                  |                                                       |              |                          |
| Discreet Call                           |                    |                                                       | *945         | Х                        |
| DND on                                  | ✓                  | $\checkmark$                                          | *97          | Х                        |
| DND off                                 | ✓                  | ✓                                                     | #97          | Х                        |
| Door opener on                          |                    | $\checkmark$                                          | *89          | Х                        |
| Door opener off                         |                    | ✓                                                     | #89          | Х                        |
| DTMF dialing                            |                    | $\checkmark$                                          | *53          | Х                        |

| Functions<br>(display) | Inter-<br>actively | Via the<br>Program/Service<br>menu<br>Program/Service |                 | With<br>function<br>keys |
|------------------------|--------------------|-------------------------------------------------------|-----------------|--------------------------|
|                        |                    |                                                       | Code            |                          |
| Forwarding on          | ✓                  | ✓                                                     | <b>*</b> 1      | Х                        |
| 1=all calls            | ✓                  | $\checkmark$                                          | <del>×</del> 11 | Х                        |
| 2=external calls only  | ✓                  | $\checkmark$                                          | *12             | Х                        |
| 3=internal calls only  | 1                  | $\checkmark$                                          | <b>*</b> 13     | Х                        |
| Forwarding off         | 1                  | $\checkmark$                                          | #1              | Х                        |
| CFNR on                |                    | $\checkmark$                                          | *495            | Х                        |
| CFNR off               |                    | $\checkmark$                                          | #495            | Х                        |
| Trunk FWD on           | ~                  | ✓                                                     | *64             | Х                        |
| Trunk FWD out          | 1                  | 1                                                     | #64             | X                        |
| Forward Line: On       |                    | ✓                                                     | <b>*</b> 501    | X                        |
| Forward Line: Off      |                    | ✓                                                     | #501            | X                        |
| Headset                |                    | •                                                     |                 | X                        |
| Answer call            | ~                  |                                                       |                 |                          |
| HF answerback on       | ✓                  | ✓                                                     | *96             | Х                        |
| HF answerback off      | 1                  | $\checkmark$                                          | #96             | Х                        |
| Hotline                |                    |                                                       |                 |                          |
| Join hunt group        | ✓                  | ✓                                                     | *85             | Х                        |
| Leave hunt group       | ~                  | $\checkmark$                                          | #85             | Х                        |
| Rejoin all groups      | ✓                  | $\checkmark$                                          | *85*            | Х                        |
| Leave all groups       | ~                  | $\checkmark$                                          | #85#            | Х                        |
| Lock all phones        |                    | ✓                                                     | *943            | Х                        |
| Mobile Logon           |                    | $\checkmark$                                          | *9419           | Х                        |
| Mobile Logoff          | ~                  |                                                       | #9419           |                          |
| Mute on                | ✓                  | $\checkmark$                                          | *52             | Х                        |
| Mute off               | ✓                  | $\checkmark$                                          | #52             | Х                        |
| Night answer on        | ✓                  | $\checkmark$                                          | *44             | Х                        |
| Night answer off       | ✓                  | $\checkmark$                                          | #44             | Х                        |
| Open door              |                    | $\checkmark$                                          | <b>*</b> 61     | Х                        |
| Override               | ✓                  | $\checkmark$                                          | *62             | X                        |

### **Overview of Functions/Codes (Alphabetical)**

| Functions<br>(display)                 | Inter-<br>actively | Via the<br>Program/Service<br>menu<br>Program/Service |             | With<br>function<br>keys |
|----------------------------------------|--------------------|-------------------------------------------------------|-------------|--------------------------|
|                                        |                    |                                                       | Code        |                          |
| Page                                   |                    |                                                       |             |                          |
| Answer page (not for U.S.)             |                    | $\checkmark$                                          | *59         |                          |
| Park a call                            |                    | ✓                                                     | <b>*</b> 56 | Х                        |
| Retrieve call                          |                    | ✓                                                     | #56         |                          |
| Phone Test                             |                    | $\checkmark$                                          | *940        |                          |
| Pickup - directed                      |                    | ✓                                                     | <b>*</b> 59 | Х                        |
| Pickup - group                         | ~                  | $\checkmark$                                          | <b>*</b> 57 | Х                        |
| Accept call                            | ~                  |                                                       |             |                          |
| Prog. feature key                      |                    | ✓                                                     | <b>*</b> 91 | Х                        |
| Recording                              |                    |                                                       |             | Х                        |
| Redial                                 |                    |                                                       |             | Х                        |
| Reject call                            |                    |                                                       |             |                          |
| Release                                |                    |                                                       |             | Х                        |
| Reserve trunk                          | ✓                  |                                                       |             | Х                        |
| Reset services                         |                    | ✓                                                     | #0          | Х                        |
| Retrieve line                          |                    | ✓                                                     | *63         | Х                        |
| Ring Transfer: On                      |                    | ✓                                                     | *502        | Х                        |
| Ring Transfer: Off                     |                    | $\checkmark$                                          | #502        | Х                        |
| Ringer cutoff on                       | ✓                  | ✓                                                     | *98         | Х                        |
| Ringer cutoff off                      | ~                  | ✓                                                     | #98         | Х                        |
| Ringing group on                       |                    | ✓                                                     | *81         | Х                        |
| Ringing group off                      |                    | $\checkmark$                                          | #81         | Х                        |
| Room monitor                           |                    | ✓                                                     | *88         | Х                        |
| Select language                        |                    | ✓                                                     | *48         |                          |
| Send message                           | ✓                  | ✓                                                     | *68         | Х                        |
| View sent message                      | ~                  | $\checkmark$                                          | #68         | Х                        |
| US: View messages UK: Display Messages | ~                  | $\checkmark$                                          | #68         | Х                        |
| Mailbox                                |                    |                                                       |             | х                        |
| Keypad dialingl                        |                    | ✓                                                     | *503        |                          |
| Shift Key                              |                    |                                                       |             | Х                        |

| Functions<br>(display)                      | Inter-<br>actively | Via the<br>Program/Service<br>menu<br>Program/Service |              | With<br>function<br>keys |
|---------------------------------------------|--------------------|-------------------------------------------------------|--------------|--------------------------|
|                                             |                    |                                                       | Code         |                          |
| Show call charges (own telephone)           |                    | $\checkmark$                                          | <b>*</b> 65  | Х                        |
| View call charges (other party's telephone) |                    |                                                       |              | Х                        |
| Speaker call                                |                    | $\checkmark$                                          | *80          | Х                        |
| Suppress call ID                            | ✓                  | $\checkmark$                                          | *86          | Х                        |
| Restore caller ID                           | ~                  | $\checkmark$                                          | #86          | Х                        |
| Tel. data service                           |                    |                                                       | *42          |                          |
| Temporary MSN (not for U.S.)                | ✓                  | ✓                                                     | <b>*</b> 41  | Х                        |
| Temporary Phone                             |                    | ✓                                                     | *508         | Х                        |
| Timed reminder on                           |                    | $\checkmark$                                          | *46          | Х                        |
| Timed reminder off                          |                    | $\checkmark$                                          | #46          | Х                        |
| Toggle/Connect                              | ✓                  | ✓                                                     | *2           | Х                        |
| Trace call                                  |                    | ✓                                                     | *84          | Х                        |
| Transfer                                    | ✓                  |                                                       |              |                          |
| Trunk Flash                                 |                    | $\checkmark$                                          | *51          | Х                        |
| UCD                                         |                    |                                                       |              |                          |
| Log on                                      |                    | $\checkmark$                                          | *401         | Х                        |
| Log off                                     |                    | $\checkmark$                                          | #401         | Х                        |
| Available                                   |                    | $\checkmark$                                          | *402         | Х                        |
| Not available                               |                    | $\checkmark$                                          | #402         | Х                        |
| Work on                                     |                    | $\checkmark$                                          | <b>*</b> 403 | Х                        |
| Work off                                    |                    | $\checkmark$                                          | #403         | Х                        |
| UCD night on                                |                    | $\checkmark$                                          | *404         | Х                        |
| UCD night off                               |                    | $\checkmark$                                          | #404         | Х                        |
| Calls in queue                              |                    | $\checkmark$                                          | *405         | Х                        |
| Use speed-dialing                           |                    | ✓                                                     | *7           | Х                        |
| Change Speed-dial (station)                 |                    | $\checkmark$                                          | <b>*</b> 92  | X                        |

# FCC and Industry Canada Compliance

This section describes the requirements for compliance with Federal Communications Commission (FCC) Rules and Industry Canada CS-03 standard.

# **FCC Certification and Requirements**

The following paragraphs describe requirements and information based on FCC rules.

#### Service

If you experience problem with the Siemens optiPoint telephone, contact Siemens customer support at 1-800-835-7656 for information on service and repairs. The telephone company can ask you to disconnect the equipment from the network until the problem is corrected or until you are sure that the equipment is not malfunctioning.

#### FCC Rules, Part 15

The Siemens optiPoint telephone has been tested and complied with the limits for a class A digital device, pursuant to Part 15 of the FCC Rules. These limits are designed to provide reasonable protection against harmful interference when the equipment is operated in a commercial environment. This equipment generates, uses, and can radiate radio frequency energy and, if not installed and used in accordance with the instruction manual, can cause harmful interference to radio communications. Operation of this equipment in a residential area is likely to cause harmful interference, in which case the user will be required to correct the interference in the user's expense.

#### FCC Rules, Part 68

#### FCC Part 68 Certification

The Siemens optiPoint telephone is certified with FCC under Part 68 as a component device for connection behind FCC Part 68 certified Siemens PBX systems. In order for the FCC certification of the Siemens optiPoint telephone to be retained, all other products used in conjunction with the Siemens optiPoint telephone must also be FCC Part 68 certified for use with the front-end terminal equipment. If any of these components are not certified, Siemens is required to obtain FCC Part 68 certification of the assembled equipment prior to connection to the telephone network. Part 68 certification requires Siemens to maintain this approval and as such are responsible for the following:

- Any component added to the Siemens optiPoint telephone, whether it bears component certification or not, will require a Part 68 compliance evaluation. Siemens may need to test and make a modification filing to the FCC before that new component can be used;
- Any modification/update made to the Siemens optiPoint telephone will require a Part 68 compliance evaluation. Siemens may need to test and make a modification filing to the FCC before that modified component can be used;
- Siemens optiPoint telephone complies with and will continue to comply with all the applicable rules and regulations in Subpart D of the FCC Part 68 rules during the lifetime of the product.

If at any time the ownership of Siemens optiPoint telephone is transferred to someone else (whether independently or as part of a system), please supply this manual to the new owner.

1. REN

The ringer equivalence number (REN) is used to determine the quality of devices which may be connected to the telephone line. Excessive RENs on the telephone line may result in the devices not ringing in response to an incoming call. In most, but not all areas, the sum of RENs should not exceed five (5.0). At the base of the telephone is a label contains, among other information, the REN and the FCC certification number. If requested, this information must be given to the telephone company. To be certain of the number of devices that may be connected to a line, as determined by the total RENs, contact the local telephone company.

Note: REN is associated with the analog telephones. It is not applicable to Siemens optiPoint telephone. If requested, please supply the FCC Certification numbers of the front-end host terminal equipment that have a direct Public Switched Telephone Network connection (i.e. have a REN stated on the label) and the highest REN.

- Facility Interface Information Siemens optiPoint telephone connects to the public switched telephone network through FCC Part 68 certified front-end host PBX equipment which specifies the type of network jacks to be used.
- 3. Disruption of the Network If the Siemens optiPoint telephone disrupts the telephone network, the telephone company can discontinue your service temporarily. If possible, the telephone company will notify you in advance. If advance notice is not practical, they will notify you as soon as possible. You are also informed of your right to file a complaint with the FCC.
- 4. Telephone Company Facility Changes The telephone company can make changes in its facilities, equipment, operations, or procedures that can affect the operation of your equipment. If they do, you should be notified in advance so you have an opportunity to maintain uninterrupted telephone service.
- 5. Hearing-Aid Compatibility

Telephones for emergency use and telephones installed in common areas such as lobbies, hospital rooms, elevators, and hotel rooms must have handsets that are compatible with magnetically coupled hearing aids. Persons who are not in common areas must also be provided with hearing-aid compatible handsets, if needed. The Siemens optiPoint telephone complies with the FCC Rules, Part 68, Section 68.316 Hearing Aid Compatibility and 68.317 volume control requirements.

6. Programmed Dialer Features When you program emergency numbers or make test calls to emergency numbers using Siemens products with programmed dialer features, stay on the line and briefly explain to the dispatcher the reason for the call before hanging up. Perform these activities in off-peak hours, such as early morning or late evening.

# **Equipment Attachment Limitations**

The following are notices required by Industry Canada Terminal Attachment Program Certification Procedure CP-01, Part I, Section 14.

#### **Ringer Equivalence Number (REN)**

The Ringer Equivalence Number (REN) assigned to each terminal device provides an indication of the maximum number of terminals allowed to be connected to a telephone interface. The termination on an interface may consist of any combination of devices subject only to the requirement that the sum of the Ringer Equivalence Numbers of all the devices does not exceed 5. The REN is associated with the analog loop-start and ground-start telephones. It is not applicable to Siemens optiPoint telephones.

#### **Equipment Attachment Limitations**

The Industry Canada label identifies certified equipment. This certification means that the equipment meets certain telecommunications network protective, operational and safety requirements as prescribed in the appropriate Terminal Equipment Technical Requirement documents. The Department does not guarantee the equipment will operate to the user's satisfaction.

Before installing this equipment, users should ensure that it is permissible to be connected to the facilities of the local telecommunications company. The equipment must also be installed using an acceptable method of connection. The customer should be aware that compliance with the above conditions may not prevent degradation of service in some situations.

Repairs to certified equipment should be coordinated by a representative designated by the supplier. Any repairs or alterations made by the user to this equipment, or equipment malfunctions, may give the telecommunications company cause to request the user to disconnect the equipment.

Users should ensure for their own protection that the electrical ground connections of the power utility, telephone lines and internal metallic water pipe system, if present, are connected together. This precaution may be particularly important in rural areas.

#### 

Users should not attempt to make such connections themselves, but should contact the appropriate electric inspection authority, or electrician, as appropriate.

# www.siemens.com/hipath

The information provided in this document contains merely general descriptions or characteristics of performance which in case of actual use do not always apply as described or which may change as a result of further development of the products.

An obligation to provide the respective characteristics shall only exist if expressly agreed in the terms of contract.

The trademarks used are owned by Siemens AG or their respective owners.

© Siemens AG 2006 Siemens Communications Hofmannstr. 51 • D-81359 München

#### Ref. No.: A31003-H1012-C133-12-7619

Subject to availability. Right of modification reserved. 14.08.2006